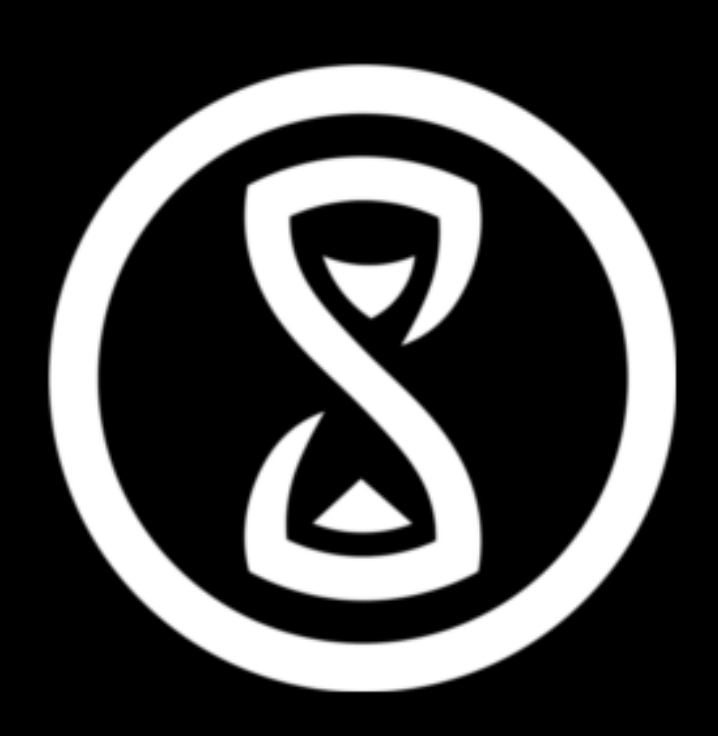

#### Selbst 3D drucken

rohieb @daniel\_bohrer neo @Karbrueggen larsan @larsan

BarCamp Braunschweig 24. November 2011

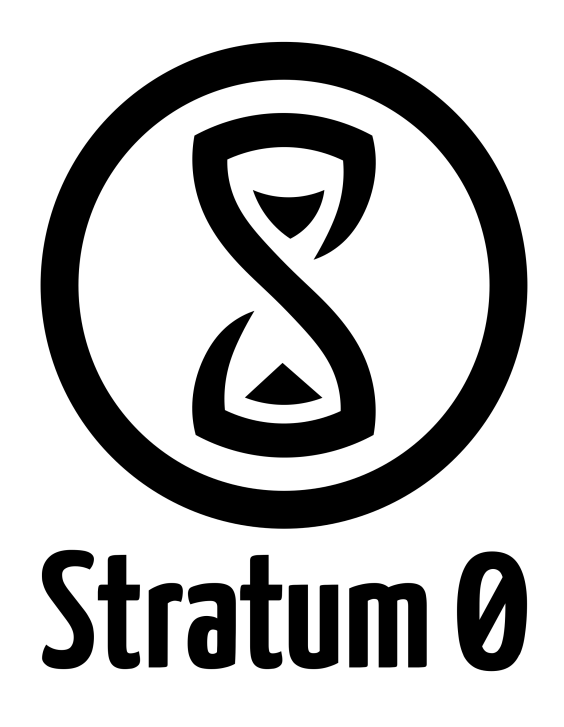

#### **…selbst 3D drucken.**

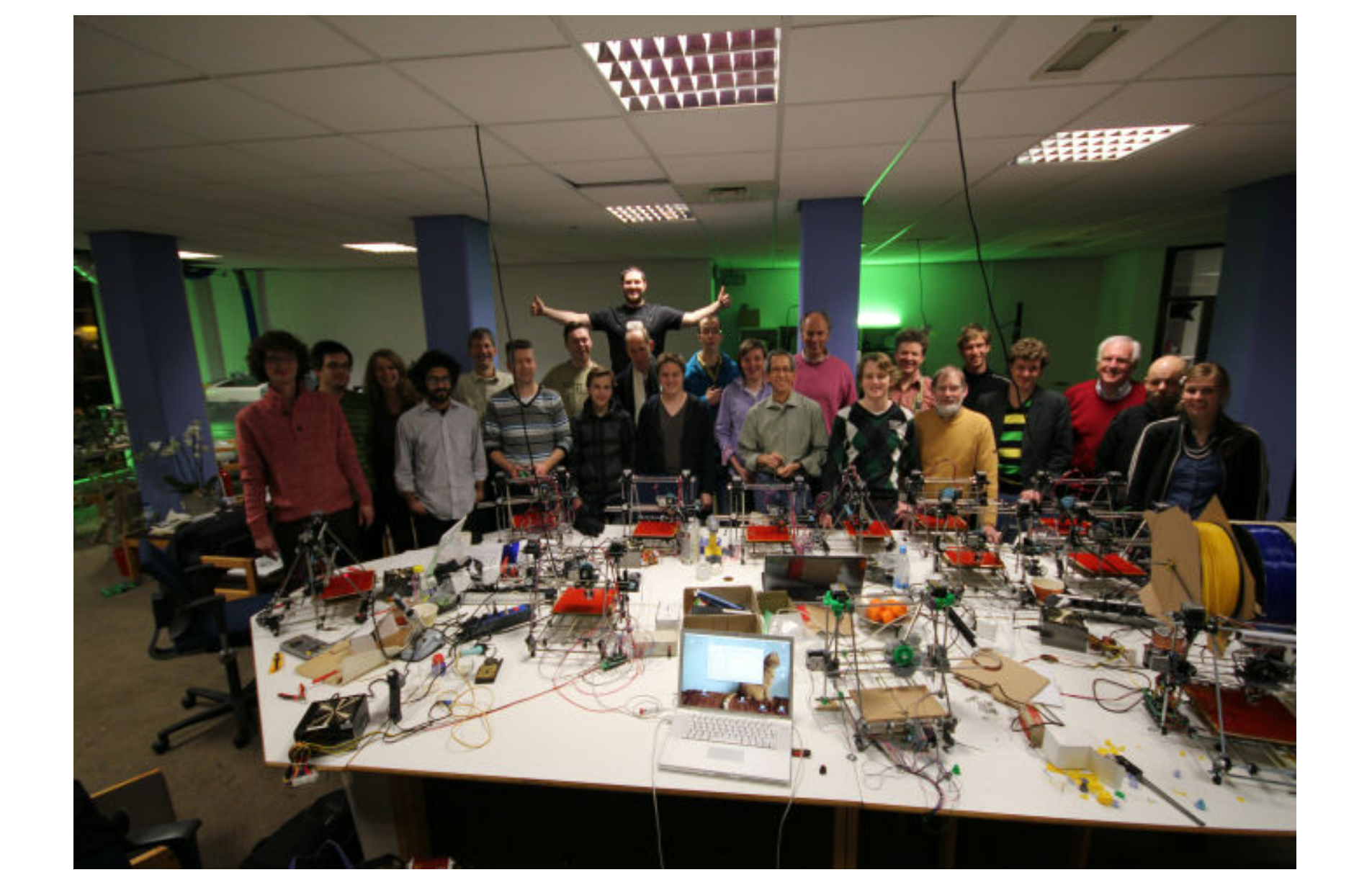

**Quelle:<http://www.3ders.org/articles/20111127-reprap-build-party-in-cologne-germany-in-december.html>**

#### **stratum0.org**

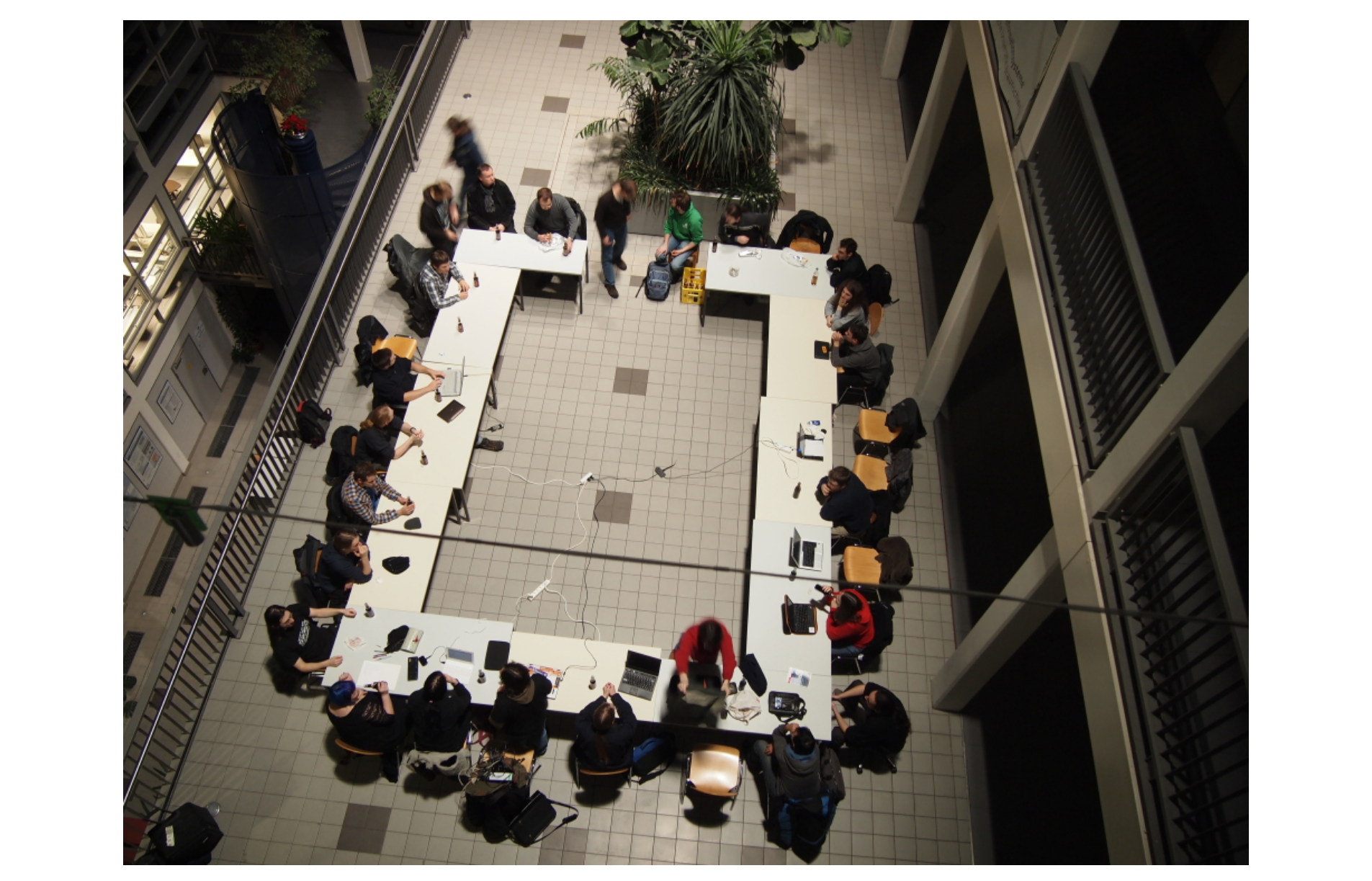

Quelle: <https://stratum0.org/wiki/Datei:MV-2012-01-08.jpg>, CC-BY-SA jh

#### **stratum0.org**

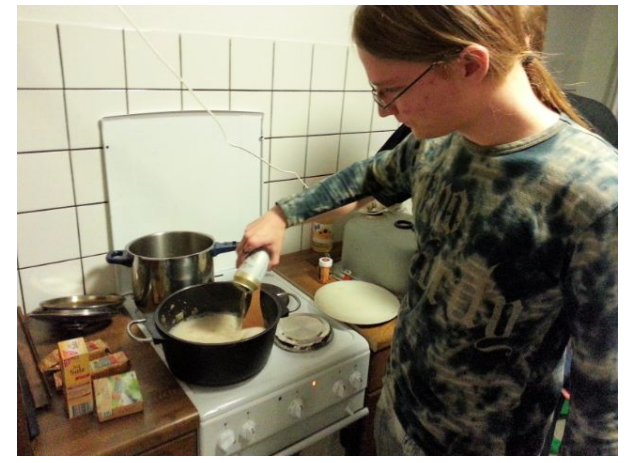

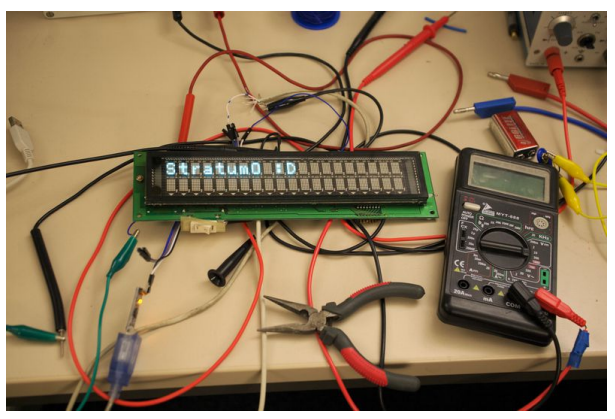

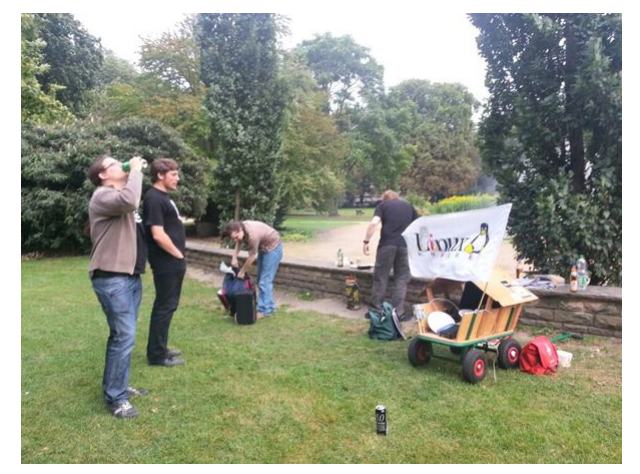

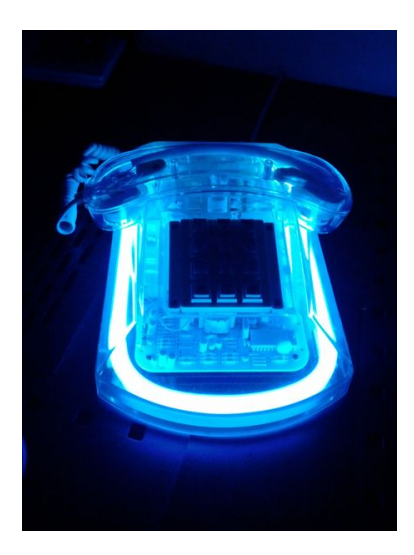

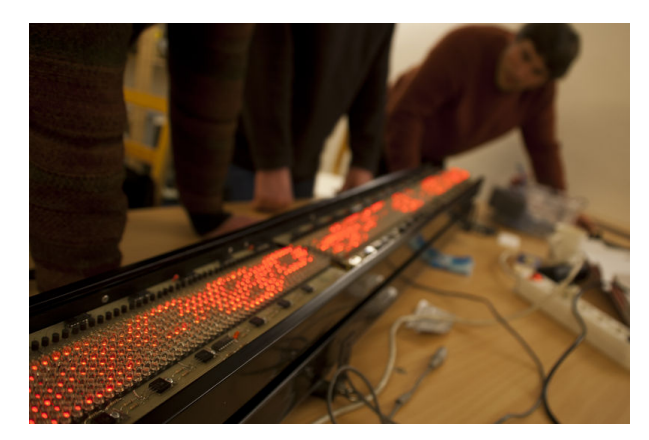

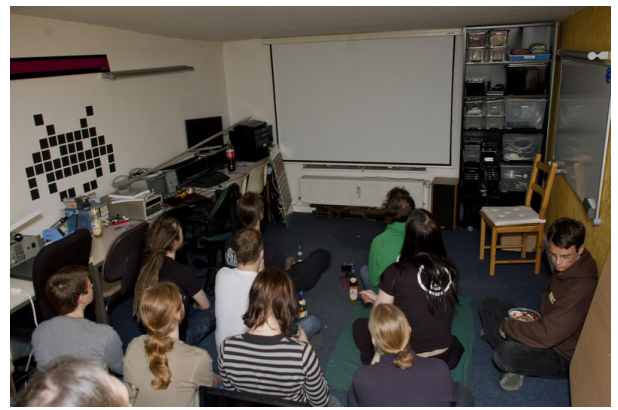

Quelle: [https://stratum0.org](https://stratum0.org/), verschiedene CC Lizenzen.

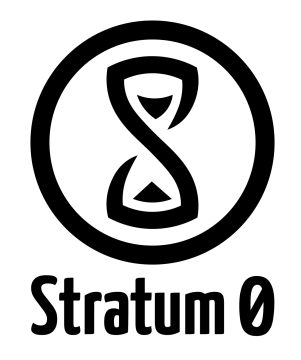

• Was kann gedruckt werden?

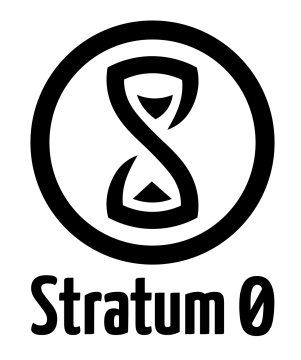

- Was kann gedruckt werden?
- Workflow

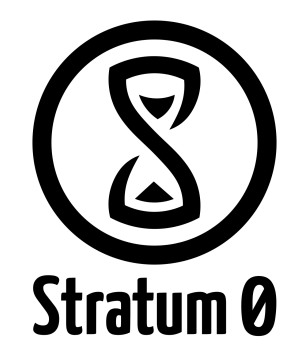

- Was kann gedruckt werden?
- Workflow
- Vom Design zum Druck

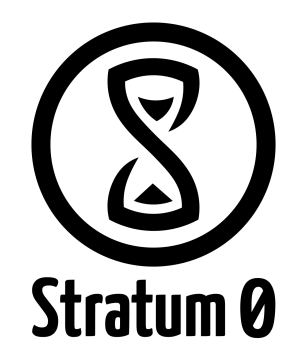

- Was kann gedruckt werden?
- Workflow
- Vom Design zum Druck
- Was für Materialien gibt es zum Drucken?

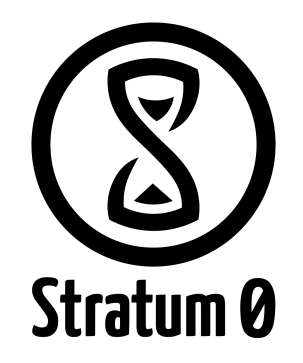

- Was kann gedruckt werden?
- Workflow
- Vom Design zum Druck
- Was für Materialien gibt es zum Drucken?
- Was für Drucktechniken gibt es?

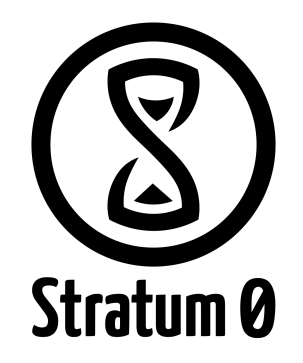

- Was kann gedruckt werden?
- Workflow
- Vom Design zum Druck
- Was für Materialien gibt es zum Drucken?
- Was für Drucktechniken gibt es?
- Community

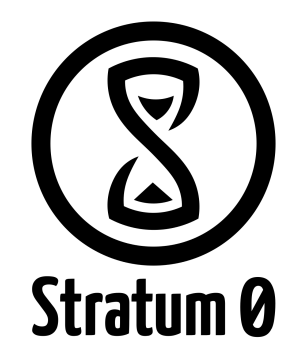

- Was kann gedruckt werden?
- Workflow
- Vom Design zum Druck
- Was für Materialien gibt es zum Drucken?
- Was für Drucktechniken gibt es?
- Community
- Anlaufstellen im Netz

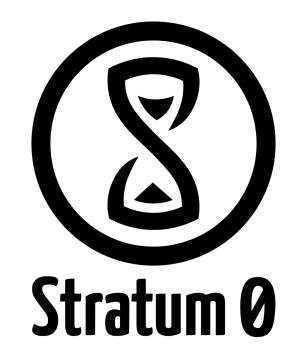

- Was kann gedruckt werden?
- Workflow
- Vom Design zum Druck
- Was für Materialien gibt es zum Drucken?
- Was für Drucktechniken gibt es?
- Community
- Anlaufstellen im Netz
- Fragen?

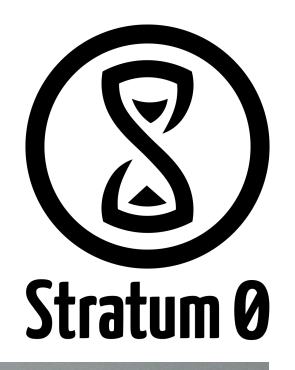

- Gehäuse
- **Bauteile**
- Ersatzteile

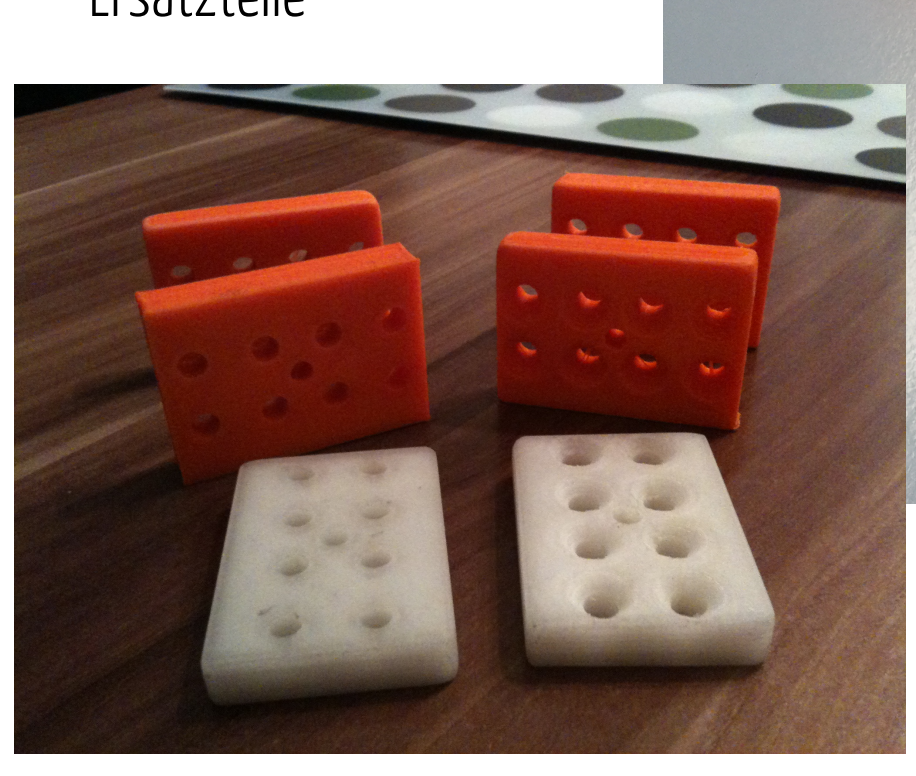

CC-BY-SA Daniel Willmann, Source: <http://www.thingiverse.com/image:132242>

Wolf-Bastian Poettner, Source: <http://yfrog.com/nxtn7cmj>

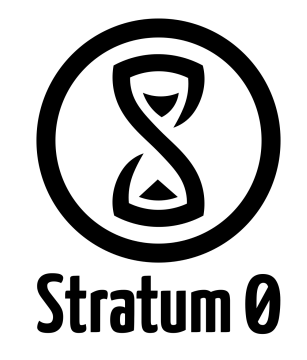

● Mate-Tags

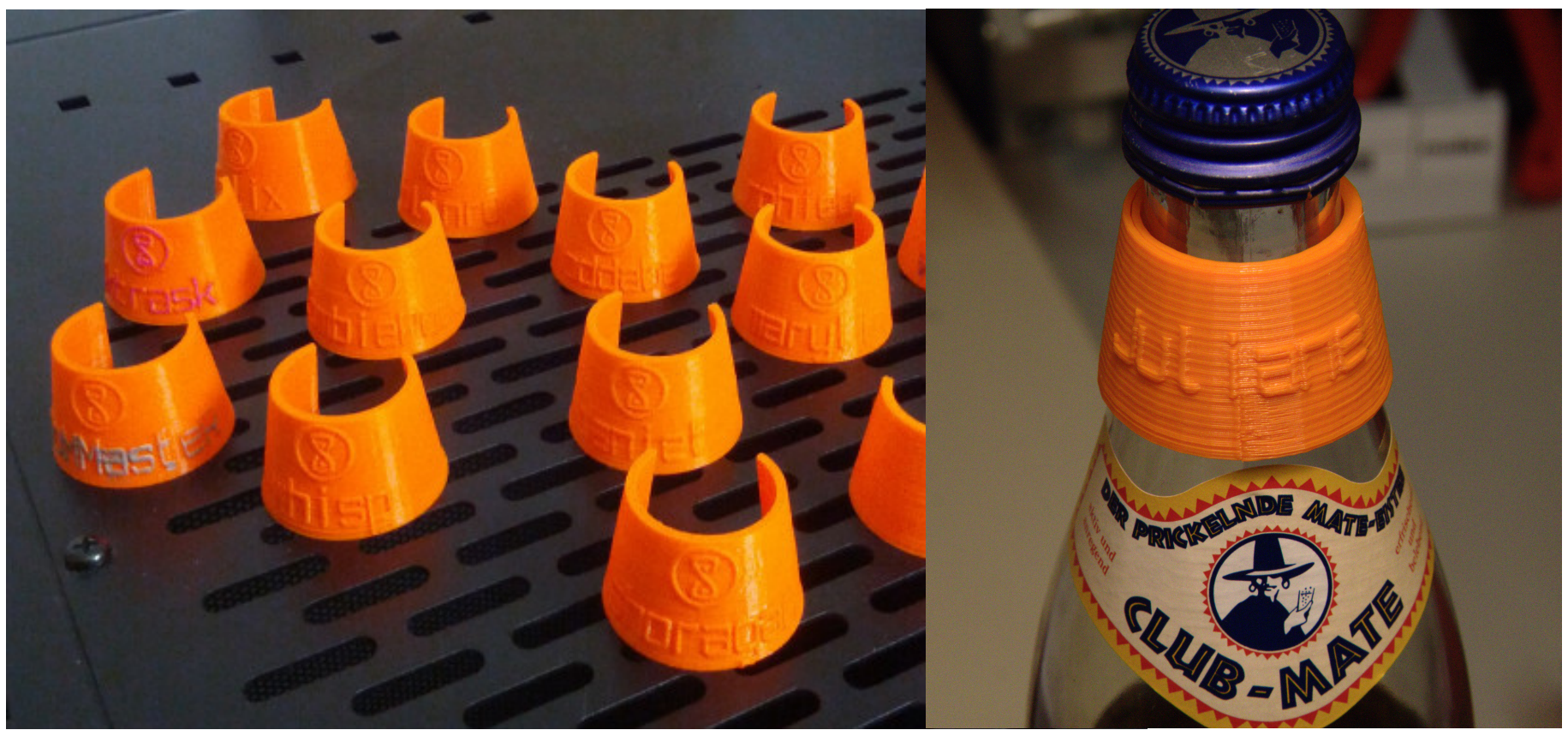

CC-BY-SA Daniel Willmann, Source: <http://www.thingiverse.com/image:139061>,<http://www.thingiverse.com/image:117110>

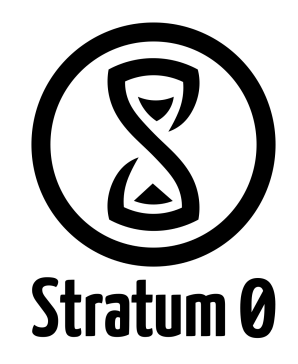

● (Spiel-)Figuren und anderer Nonsens

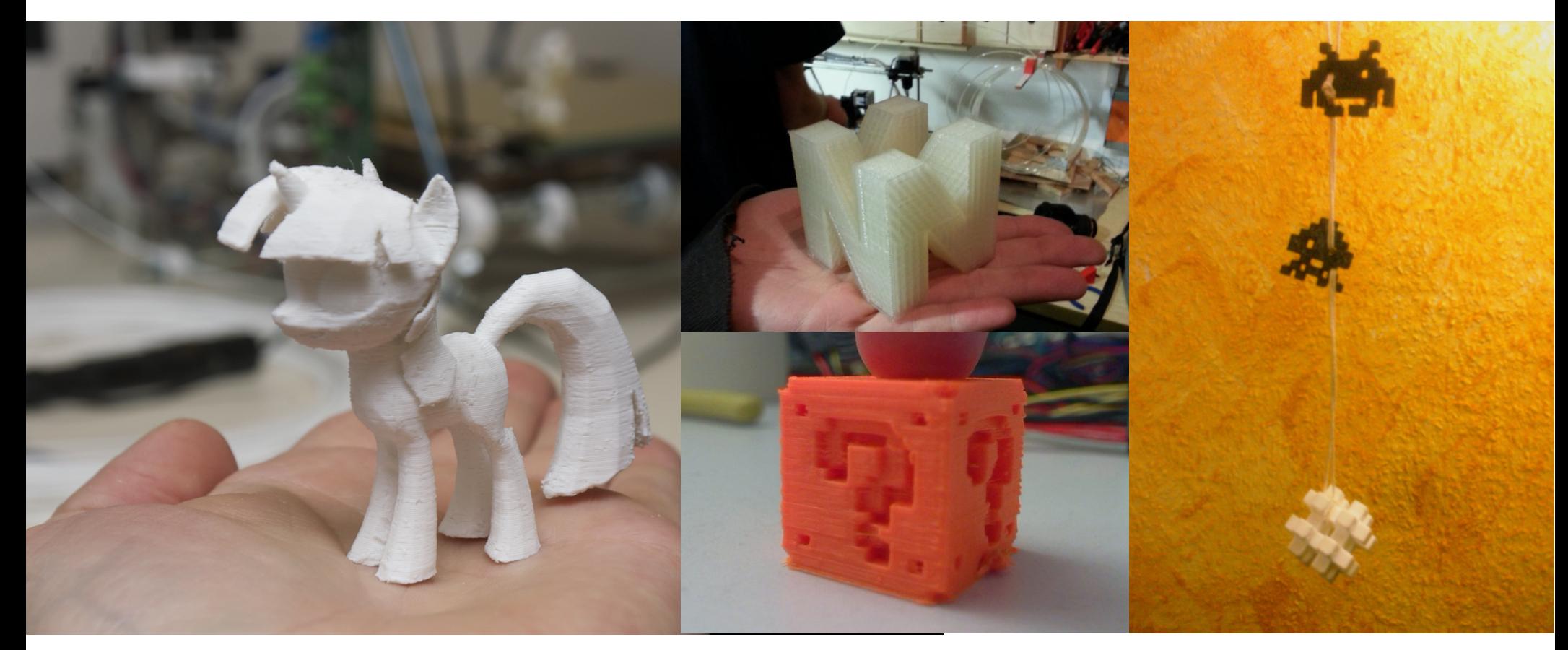

CC-BY-SA DooMMasteR: [https://secure.flickr.com/photos/doommeer/8143557116/,](https://secure.flickr.com/photos/doommeer/8143557116/) CC-BY rohieb: [https://yfrog.com/kj1vgmgwj,](https://yfrog.com/kj1vgmgwj)<http://www.thingiverse.com/image:144329>, unknown: <http://twitpic.com/b7nat1>

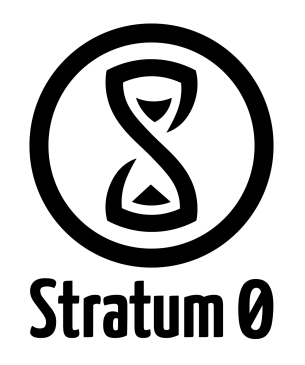

- Modellbahn-Schienen!
- <https://stratum0.org/wiki/RepRails>

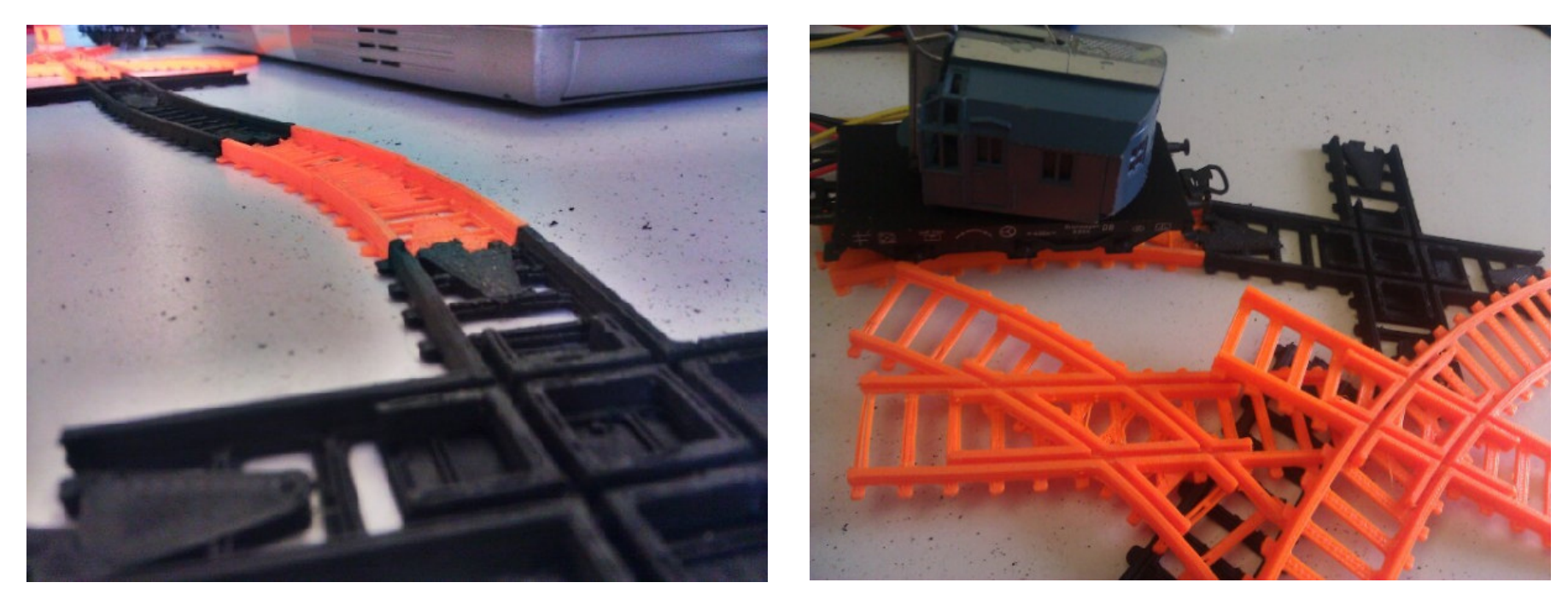

CC-BY-SA Lena Schimmel: [https://stratum0.org/wiki/Datei:RepRails\\_gedruckt\\_1.jpg,](https://stratum0.org/wiki/Datei:RepRails_gedruckt_1.jpg) [https://stratum0.org/wiki/Datei:RepRails\\_gedruckt\\_2.jpg](https://stratum0.org/wiki/Datei:RepRails_gedruckt_2.jpg)

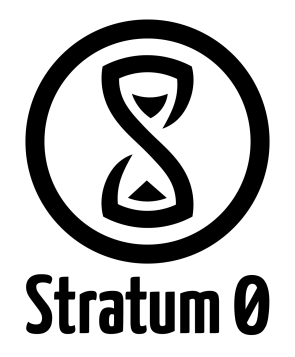

- 3D-Drucker
	- (okay, bisher nur teilweise)

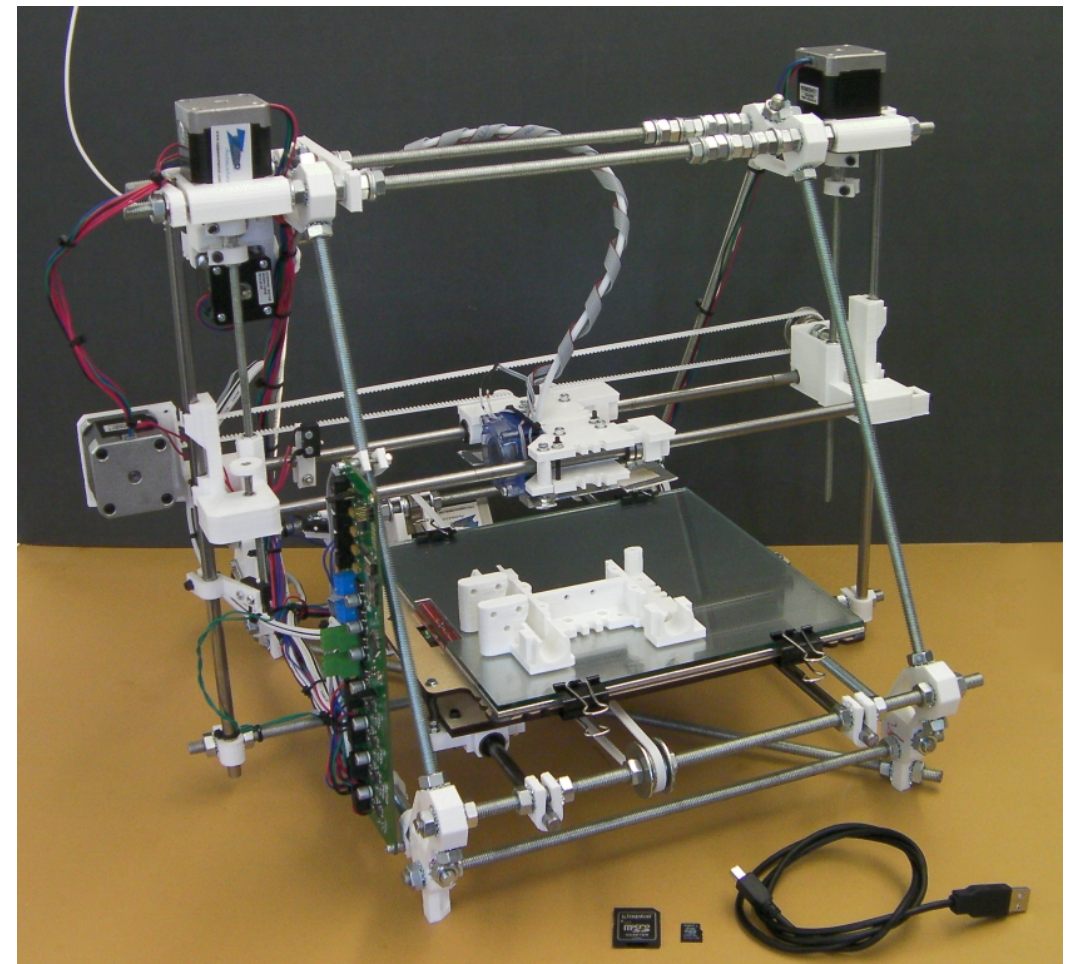

Source: <http://reprap.org/wiki/File:Reprappro-Mendel.jpg>

#### **Workflow**

● 3D-Modell erstellen

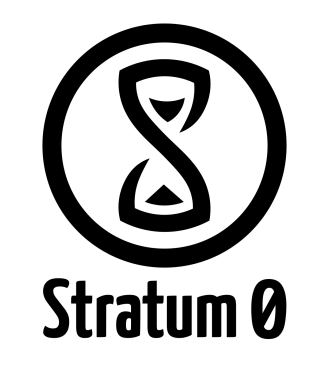

- Software?
	- Die meisten 3D-Programme sind geeignet
	- einfaches Dateiformat: STL
	- Solid Edge, SolidWorks, Cinema 4D, …?
	- Blender

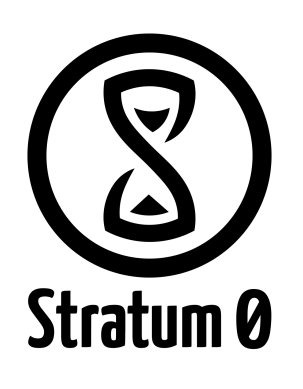

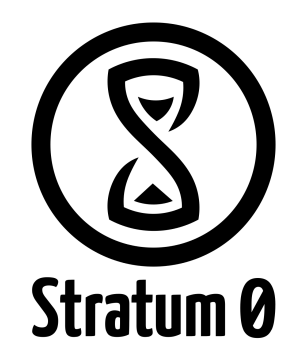

```
include <Write.scad>
$fn=100:
module name tag () \{difference() {
    union () {
       cylinder(r1=19.5, r2=15, h=26);
       rotate([0, 0, -45]) writecylinder(name, [0,0,0], 18, 14, h=8, t=3.5, font="orbitron.dxf");
       rotate([0,0,-45]) translate([0,-12,13]) rotate([90,0,0]) linear extrude(height=6)
       scale(0.25) translate([-25,0,0]) import("stratum0-lowres.dxf");
       }
    cylinder(r1=17.5, r2=13, h=26.1);
    cylinder(r=17.5, h=1, center=true);difference () {
       cylinder(r1=24.5, r2=20, h=26);
       cylinder(r1=20, r2=15.5, h=26.1);
       cylinder(r=20, h=1, center=true);
    }
    translate([0,0,-1]) cube([50,50,50]);
  }
}
//translate([-22, 22, 0]) rotate(-90) name tag(name="Yournamehere");
//translate([ 22, 22, 0]) rotate(180) name tag(name="Yournamehere");
//translate([-22, -22, 0]) name tag(name="Yournamehere");
translate([ 22, -22, 0]) rotate(90) name tag(name="barcamp bs");
```
include <Write.scad>

 $$fn=100;$ 

module name tag () { difference() { union () {

cylinder(r1=19.5, r2=15, h=26);

rotate([0, 0, -45]) writecylinder(name, [0,0,0], 18, 14, h=8, t=3.5, font="orbitron.dxf");

rotate([0,0,-45]) translate([0,-12,13]) rotate([90,0,0]) linear\_extrude(height=6) scale(0.25) translate([-25,0,0]) import("stratum0-lowres.dxf"); }

cylinder(r1=17.5, r2=13, h=26.1);

 $cylinder(r=17.5, h=1, center=true);$ 

difference () {

cylinder(r1=24.5, r2=20, h=26);

cylinder(r1=20, r2=15.5, h=26.1);

 $cylinder(r=20, h=1, center=true);$ 

translate( $[0,0,-1]$ ) cube( $[50,50,50]$ ); } }

//translate([-22, 22, 0]) rotate(-90) name tag(name="Yournamehere"); //translate([ 22, 22, 0]) rotate(180) name tag(name="Yournamehere"); //translate([-22, -22, 0]) name tag(name="Yournamehere");

translate([ 22, -22, 0]) rotate(90) name\_tag(name="barcampmatetag");

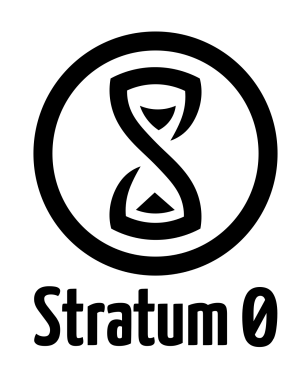

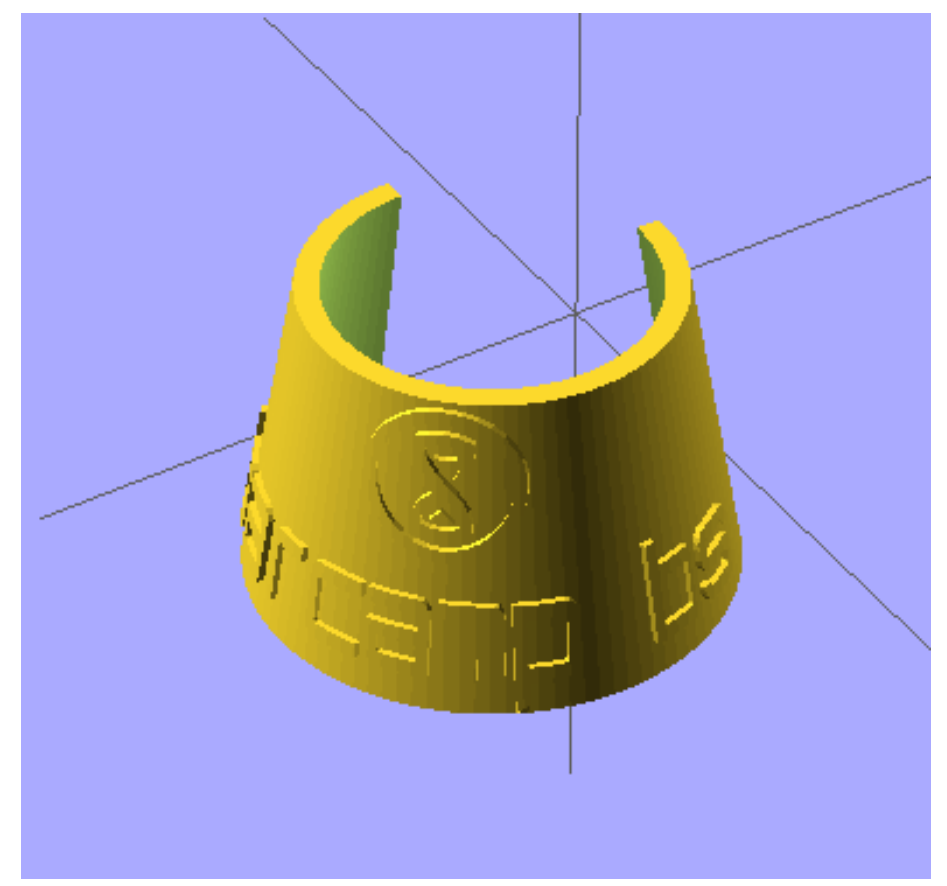

- Primitive:
	- cylinder
	- cube
	- sphere
		- …
- Operationen:
	- translate
	- rotate
	- union

 $\cdots$ 

– difference

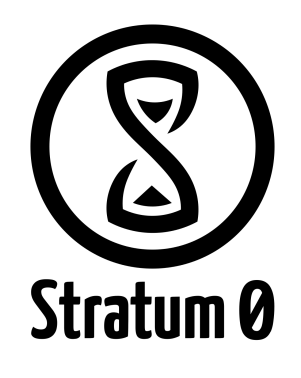

#### **Workflow**

- 3D-Modell erstellen
	- $-$  STL

#### **Workflow**

- 3D-Modell erstellen
	- $-$  STL
- Slicen  $\bullet$

#### 24. November 2012 and the control of the control of the control of the control of the control of the control of the control of the control of the control of the control of the control of the control of the control of the c

#### Workflow: Slicen

- $\bullet$  STL  $\rightarrow$  GCode
- Software: Slic3r, skeinforge, ...
- Kennt die Druckerparameter:
	- Druckbares Volumen, Filament, Düse, …
- Setzt die Werte für:
	- Schichtdicke, Geschwindigkeit, Temperatur, …
- Berechnet:
	- Support-Material
	- Füllmuster

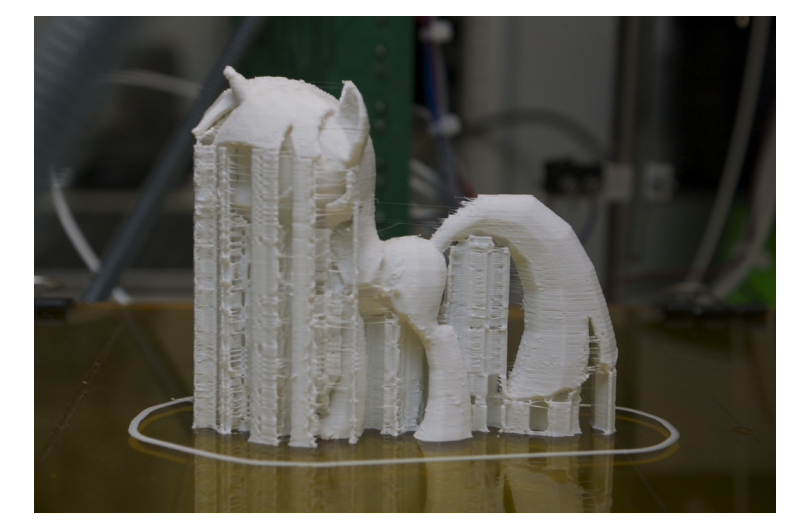

CC-BY-SA DooMMasteR:<https://secure.flickr.com/photos/doommeer/8143518431>

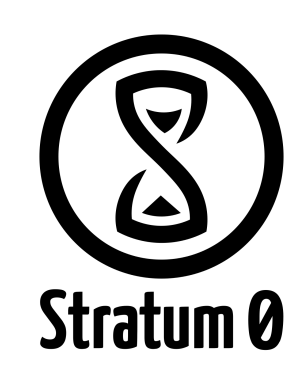

#### **Workflow**

- 3D-Modell erstellen
	- $-$  STL
- Slicen  $\bullet$ 
	- GCode

#### **Workflow**

- 3D-Modell erstellen
	- STL
- Slicen
	- GCode
- Drucken

#### Workflow: Drucken

- Pronterface
	- Verbindung zum Drucker
	- gibt GCode weiter
	- manuelle Kontrolle der Motoren
	- Eingriff in den Druck

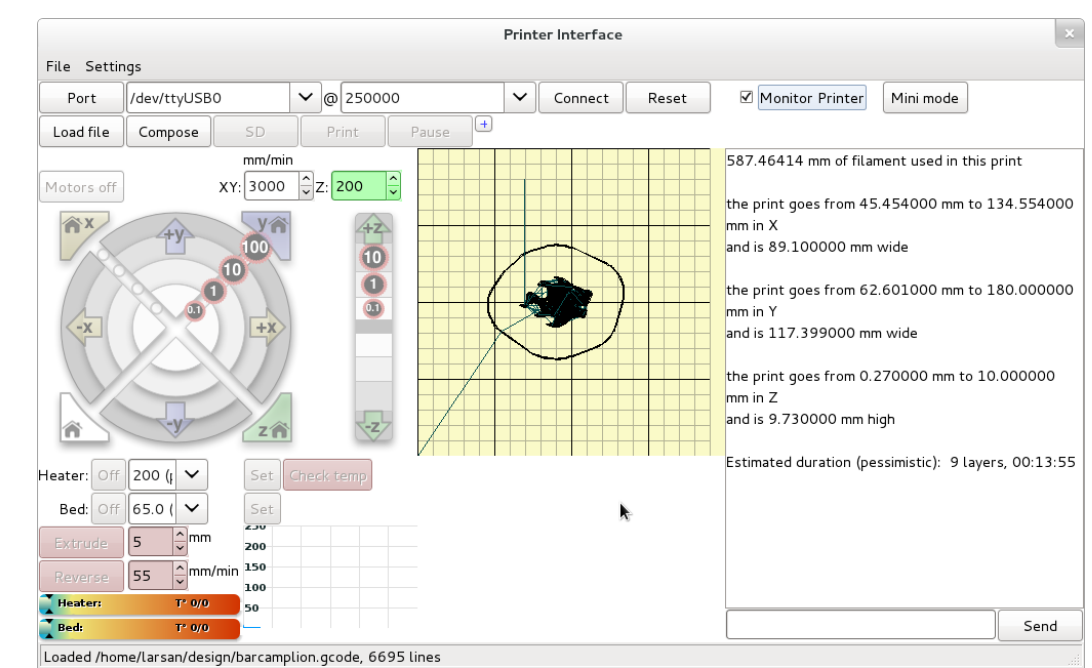

#### **Workflow**

- 3D-Modell erstellen
	- .stl
- Slicen
	- .gcode
- Drucken
	- .atom

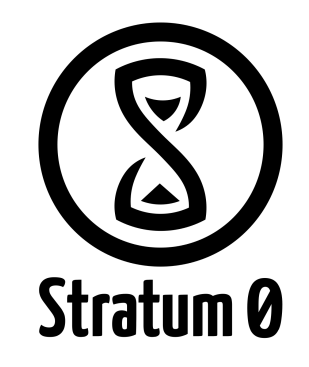

### Drucken

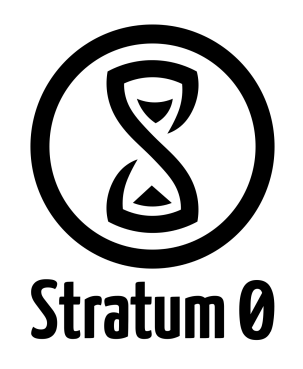

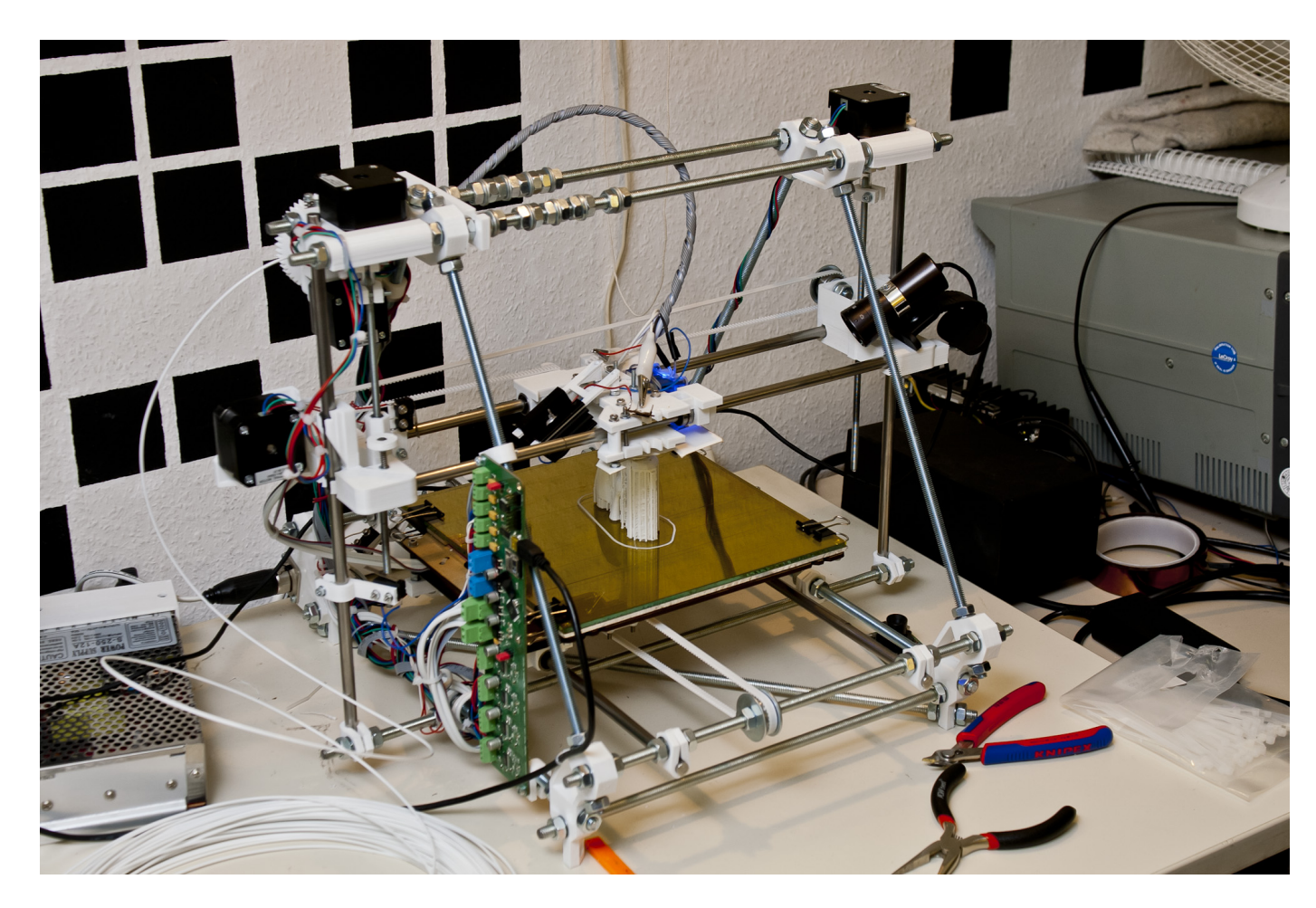

#### Drucken (live und in Farbe)

- Toolchain:
	- Gimp: Grafik bearbeiten/zuschneiden
	- Inkscape: Grafik vektorisieren
	- OpenSCAD: 2D-Grafik linear extrudieren
	- Slic3r: Modell in Pfade des Druckers umwandeln
	- Pronterface: drucken

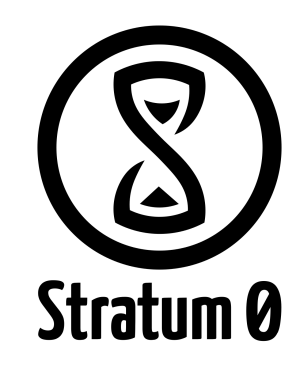

#### Drucken: 3D-Modell

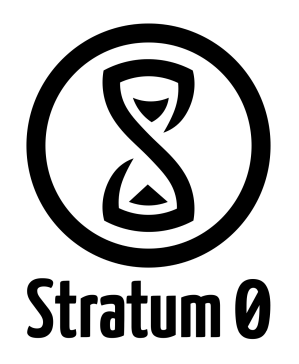

#### Gimp

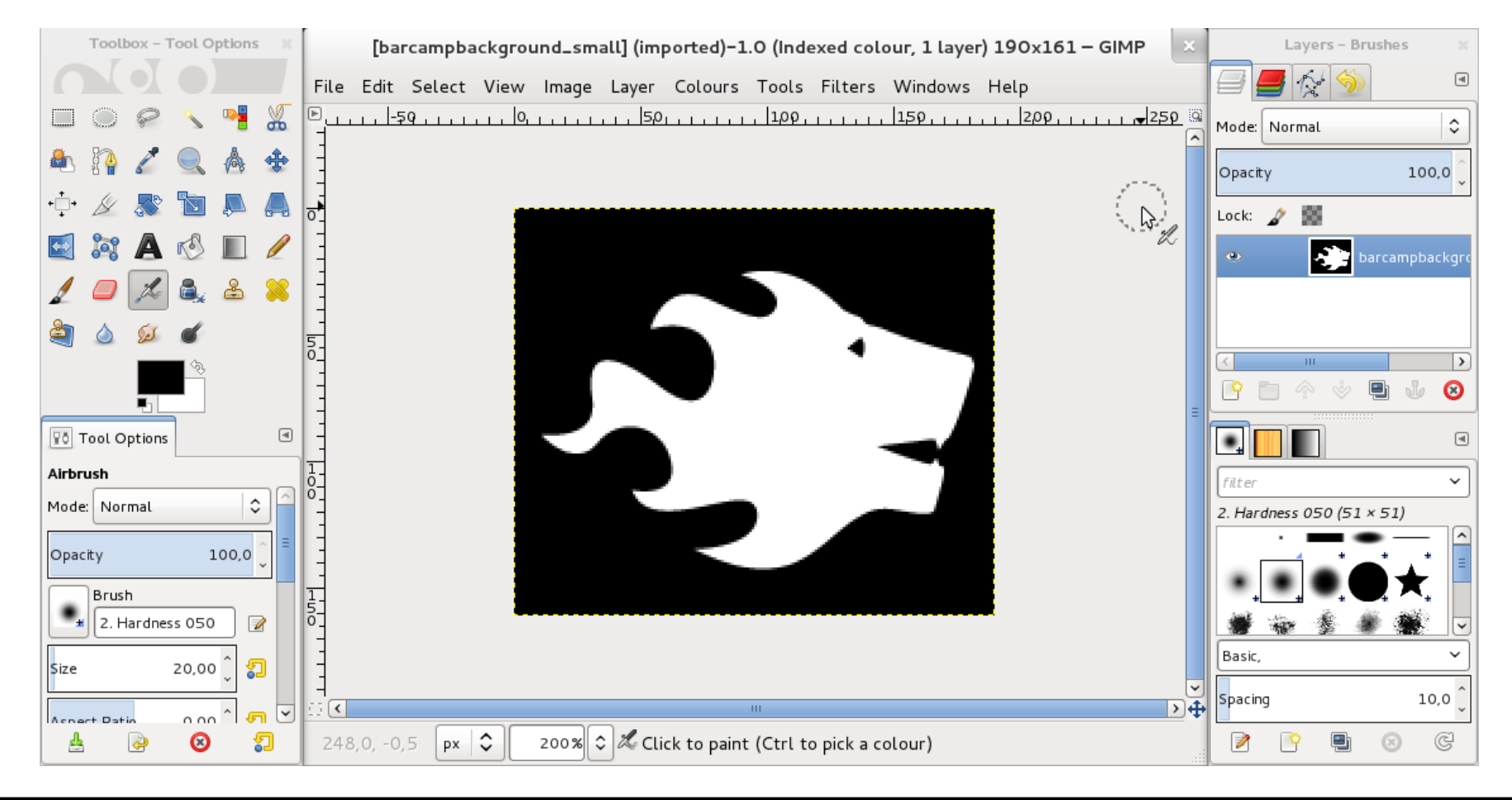

#### Drucken: 3D-Modell

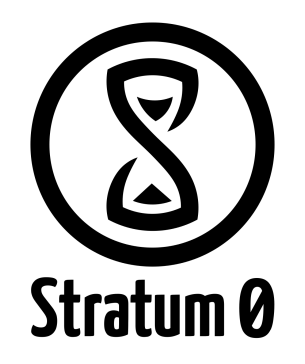

● Inkscape

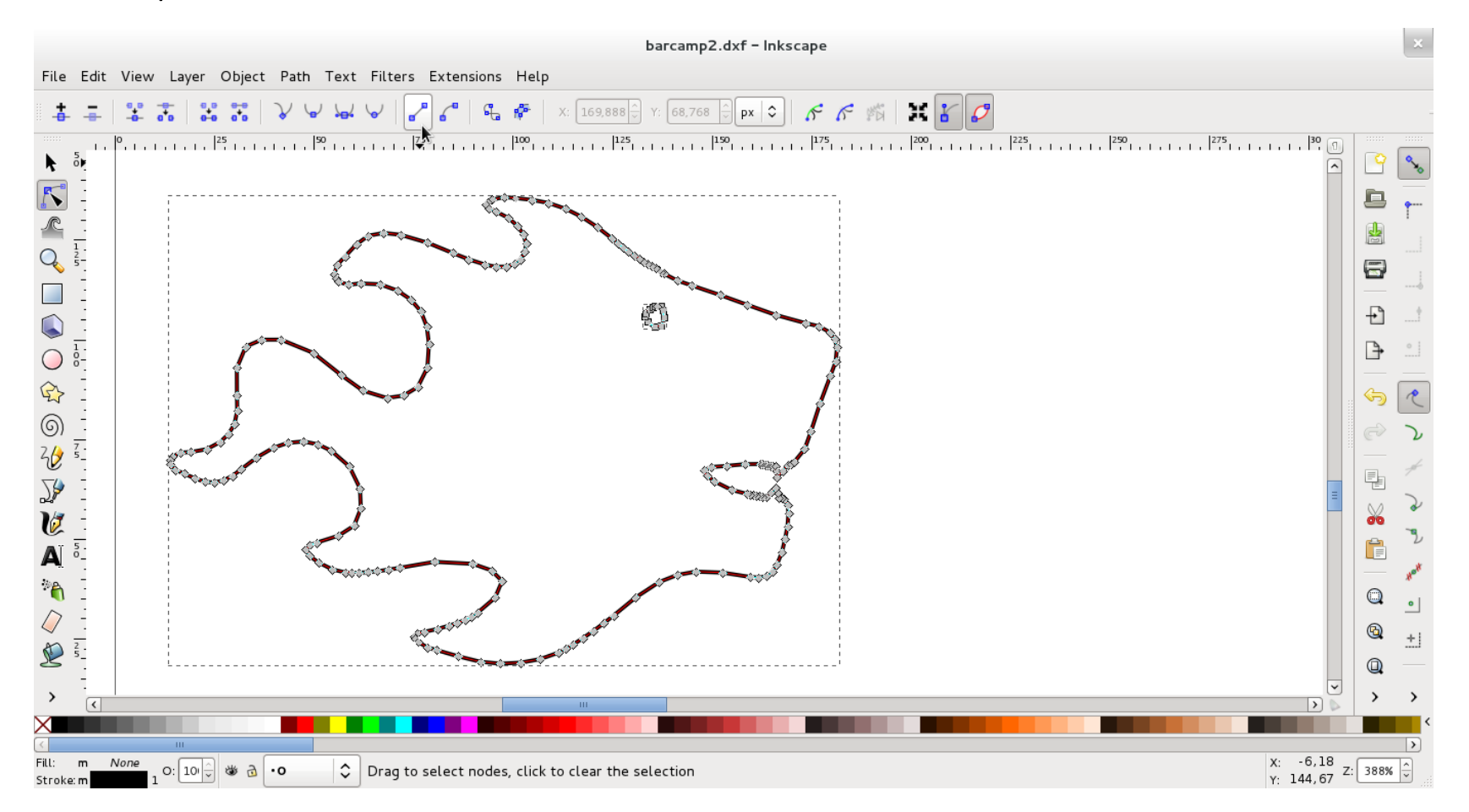

#### Drucken: 3D-Modell

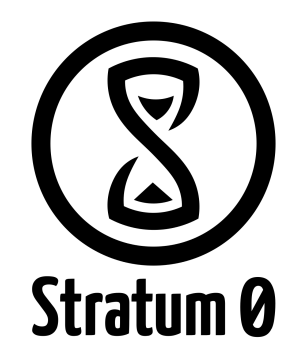

#### ● OpenSCAD

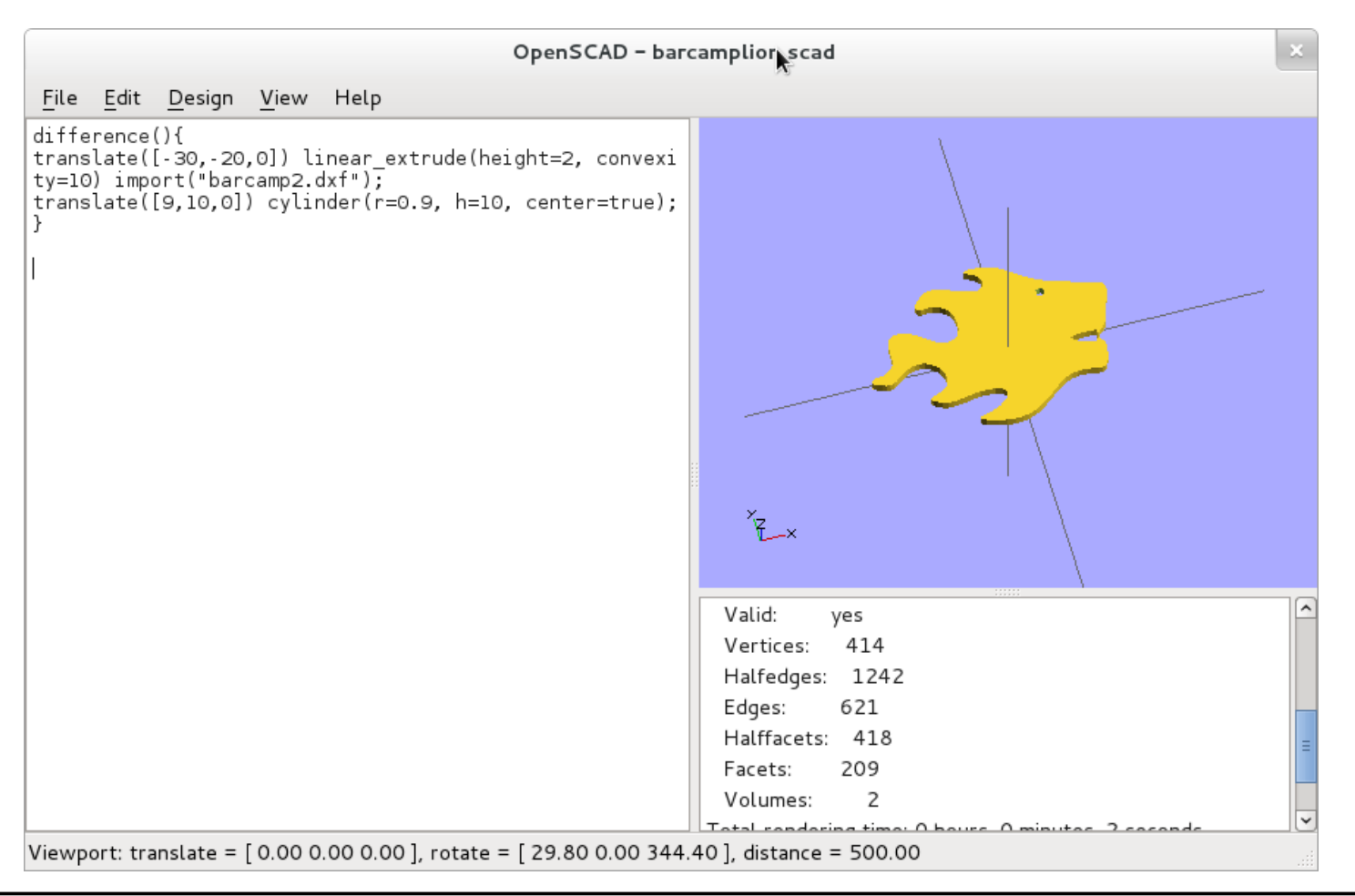

#### Drucken: Slicen

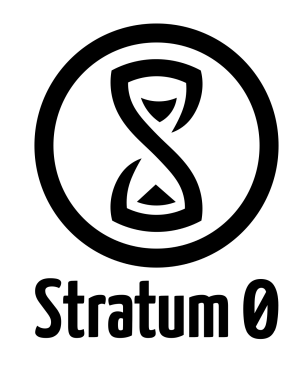

#### ● Slic3r

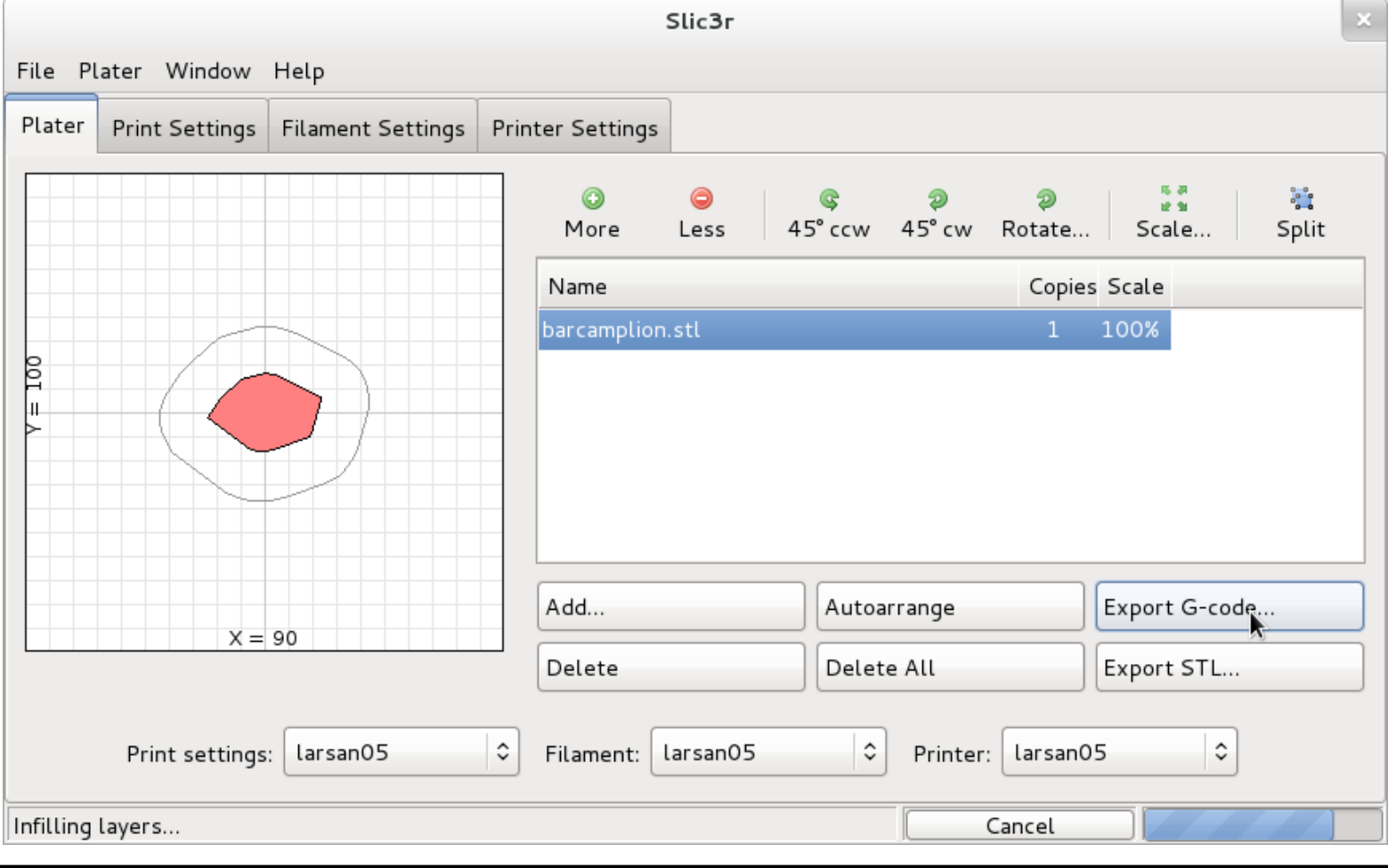

#### Drucken: Drucken

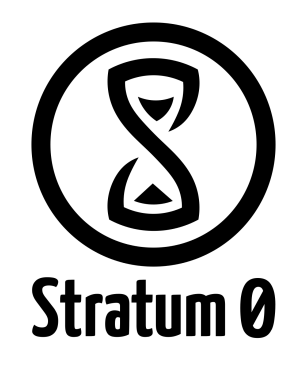

#### ● Pronterface

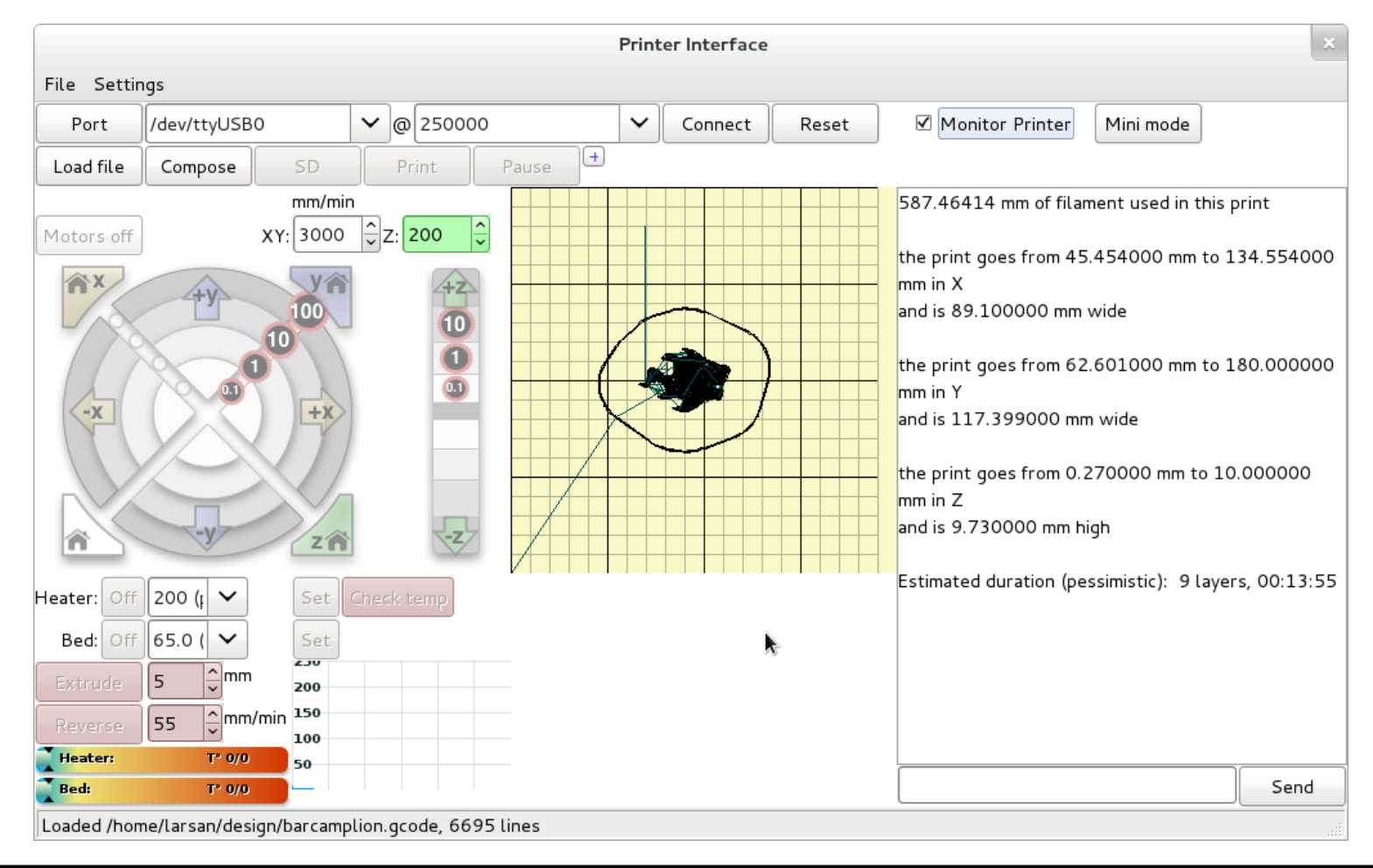

### **Material**

PLA (Polylactide)

- verkettete Milchsäure
	- organisch
	- kompostierbar
- verformbar bei ~170-200°C
- aktuell bei uns genutztes Material

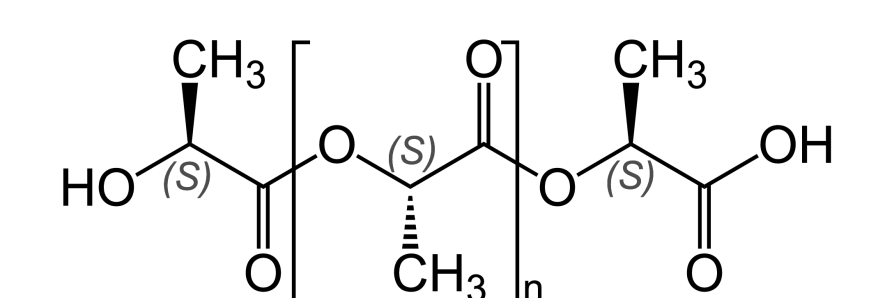

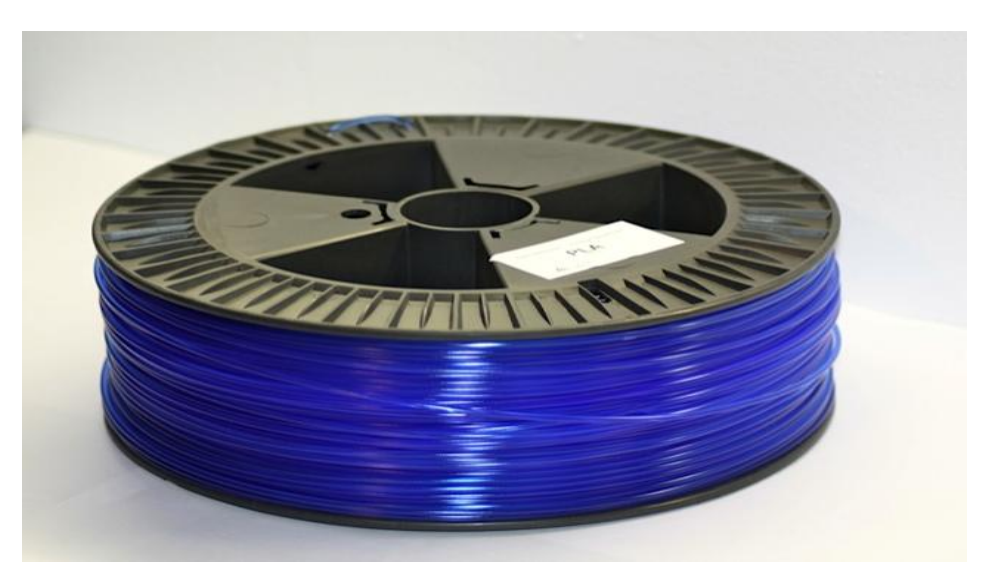

Source:<https://grrf.de/de/catalog/pla-kunststoff-blau-transparent>

#### Material

Andere Stoffe in Verbindung mit Trägermasse:

- Soft PLA
	- gummiartig
	- z. B. für Stempel geeignet
- Holz
	- "sieht aus und riecht wie Holz"
- Metal Clay
	- muss im Brennofen gebrannt werden

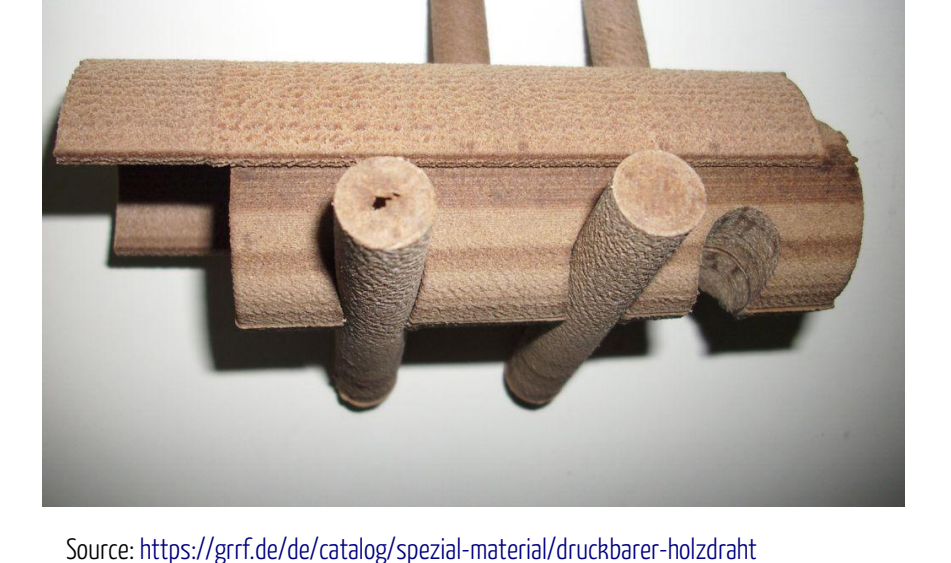

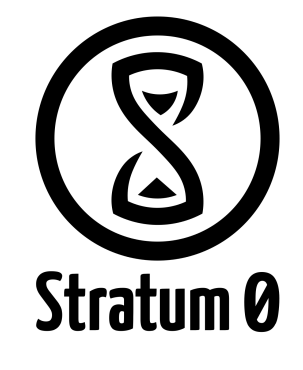

### Material

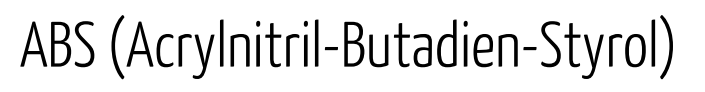

- verformbar bei ~230°C
- ursprünglich in der Industrie genutzt
- mehr Schwierigkeiten beim Druck
	- beheiztes Bett
	- anderer Extruder nötig
- weniger Umweltverträglichkeit

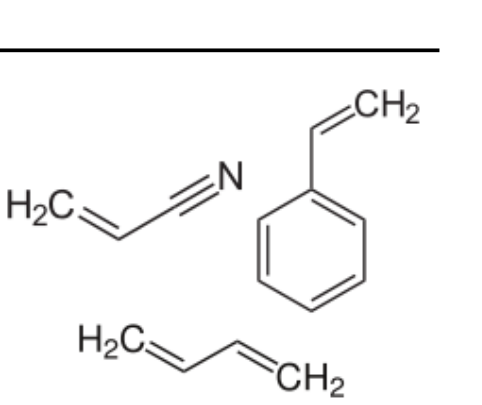

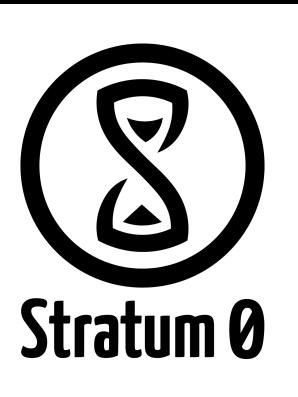

#### • Schmelzpunkt: ~33.8°C

Schokolade?!

- verschiedene Kristallstrukturen
- [http://reprap.org/wiki/Chocolate\\_Extrusion](http://reprap.org/wiki/Chocolate_Extrusion)

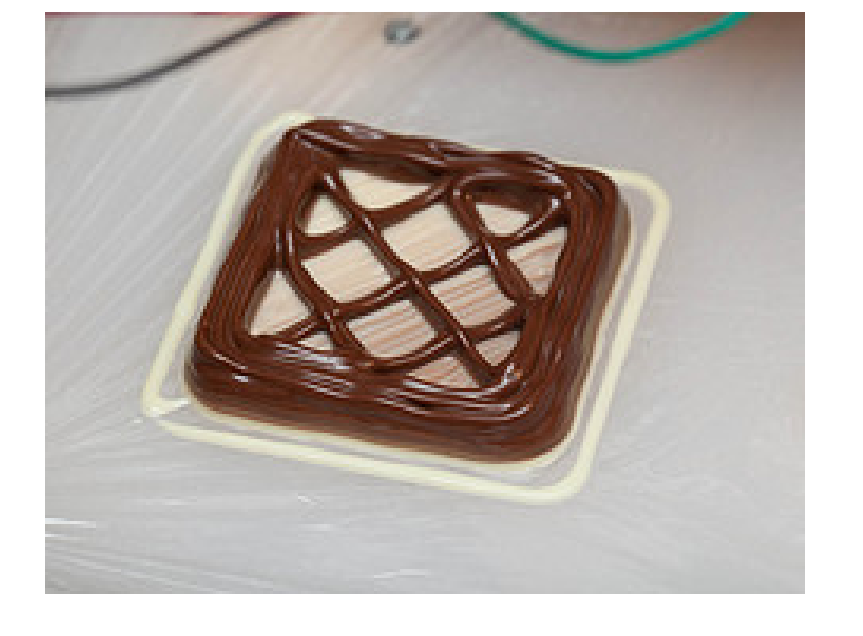

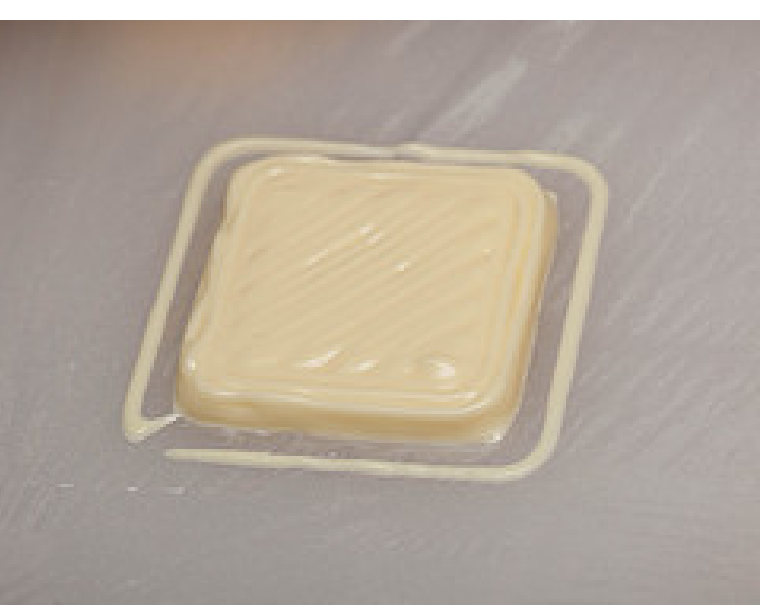

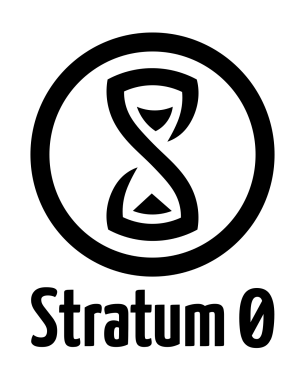

# Drucktechniken

- Alle gängigen: Schicht für Schicht.
- Filamentextruder
	- 1,75 oder 3 mm Filament
	- 0,35 mm Düse
	- Kosten: Drucker ab 400€, Filament ~20€/kg
- Stereolithografie
	- Aushärten eines Polymers mittels UV
	- Kosten: Drucker vierstellig, Fluid ~80€/l
- Sintern, etc...

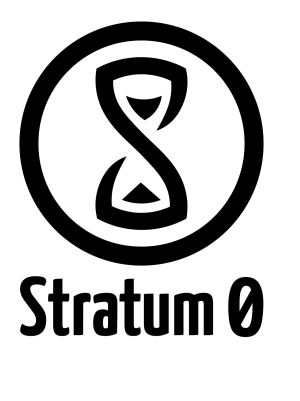

# **Laaaaangweilig.**

#### 2005

- Initiales Treffen
- Finanzielle Unterstützung

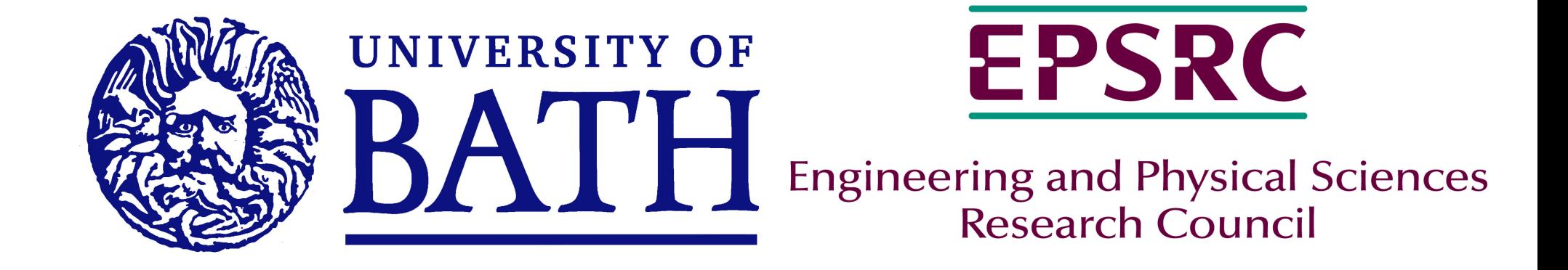

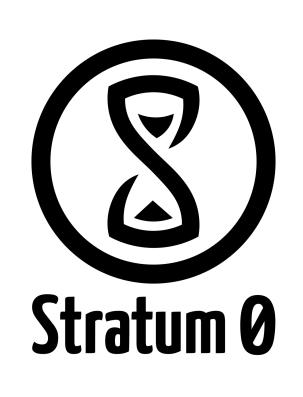

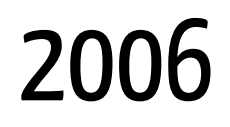

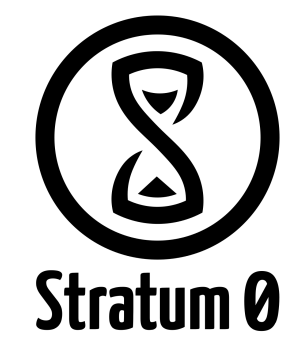

Beginn der eigenen Reproduktion

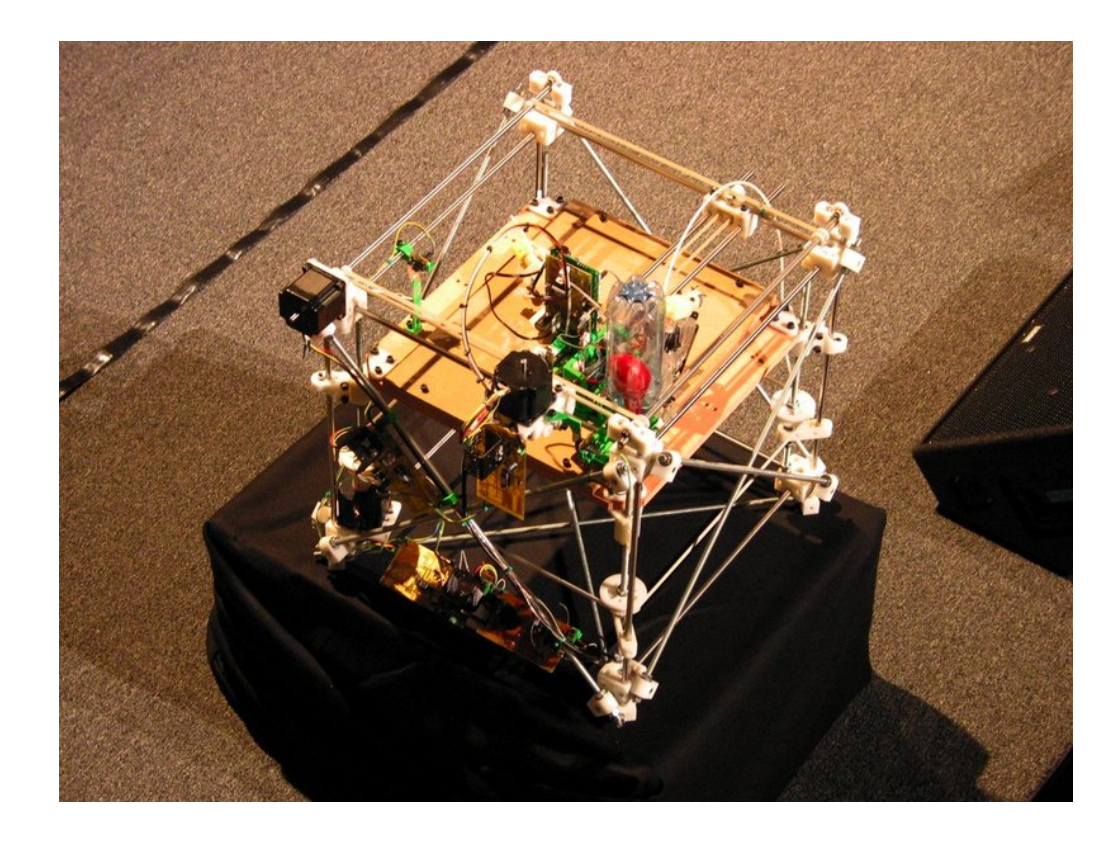

#### 2008

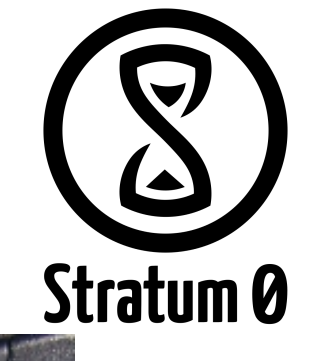

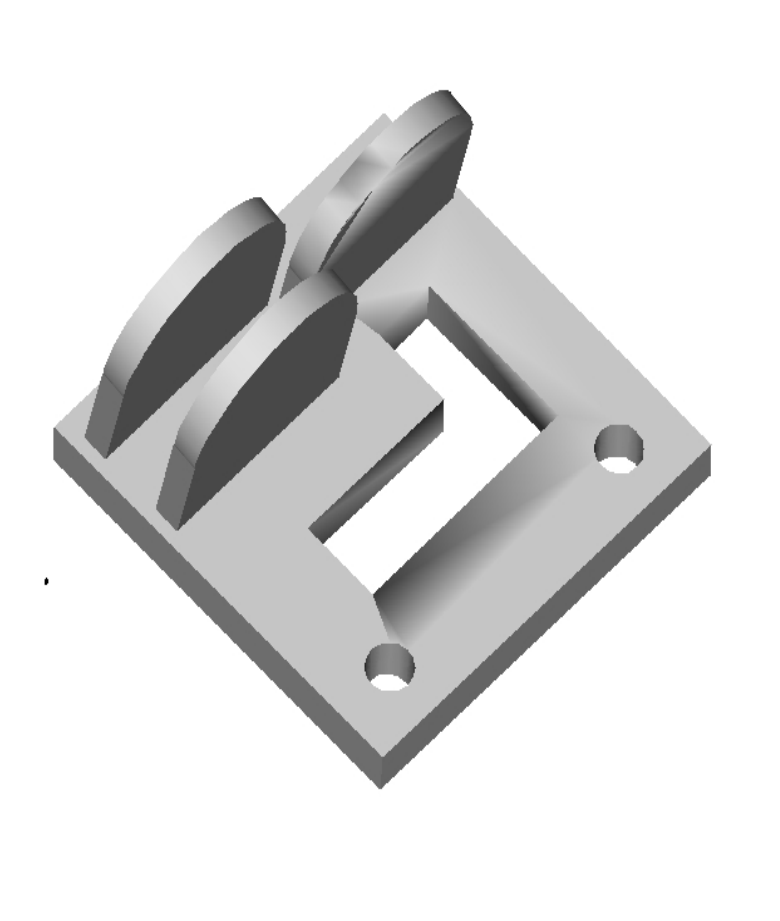

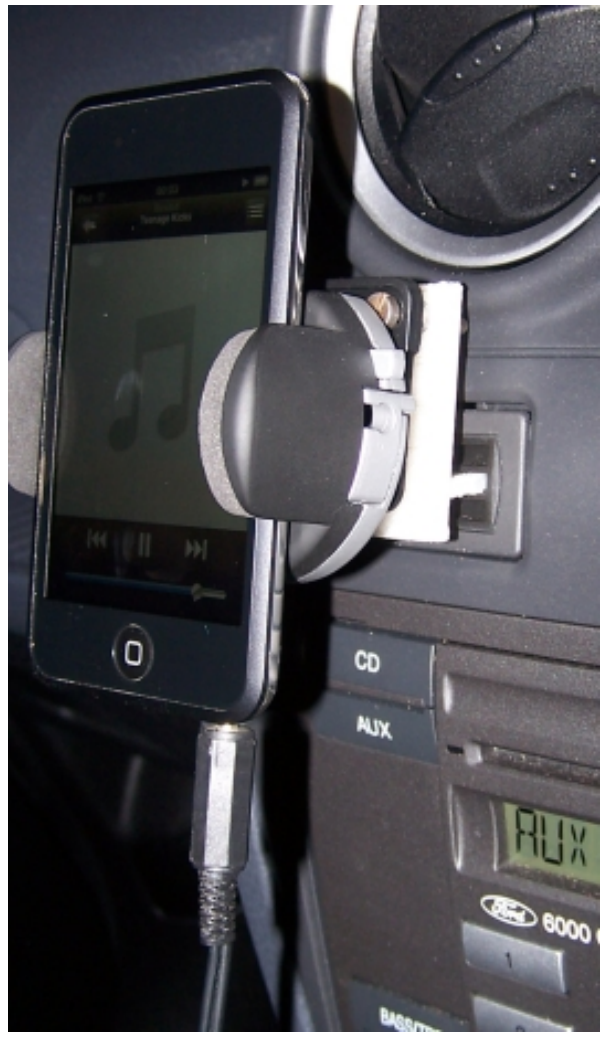

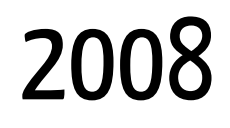

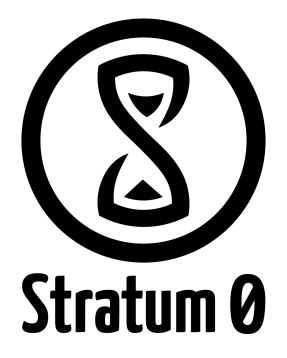

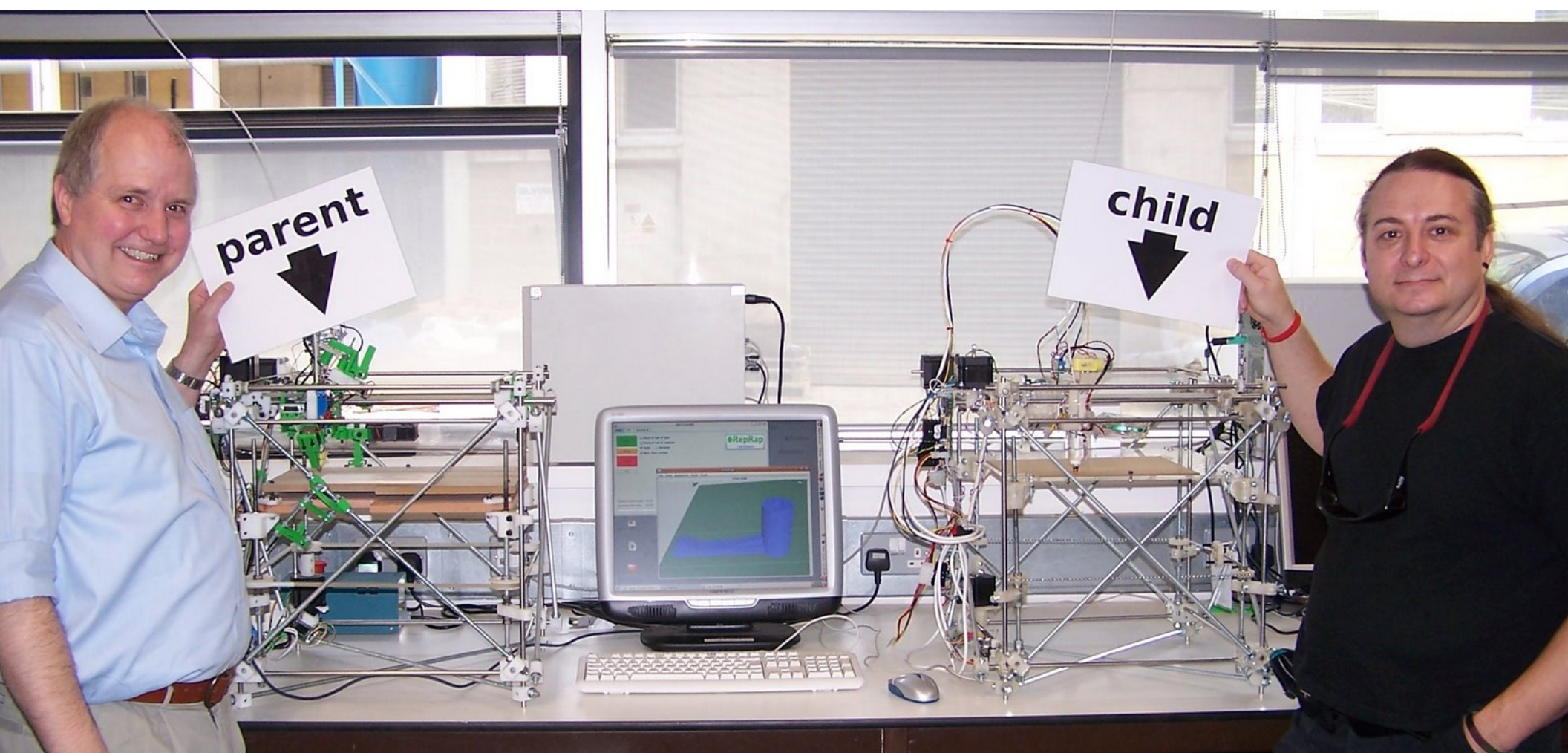

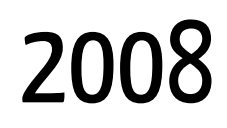

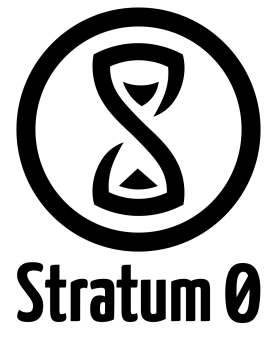

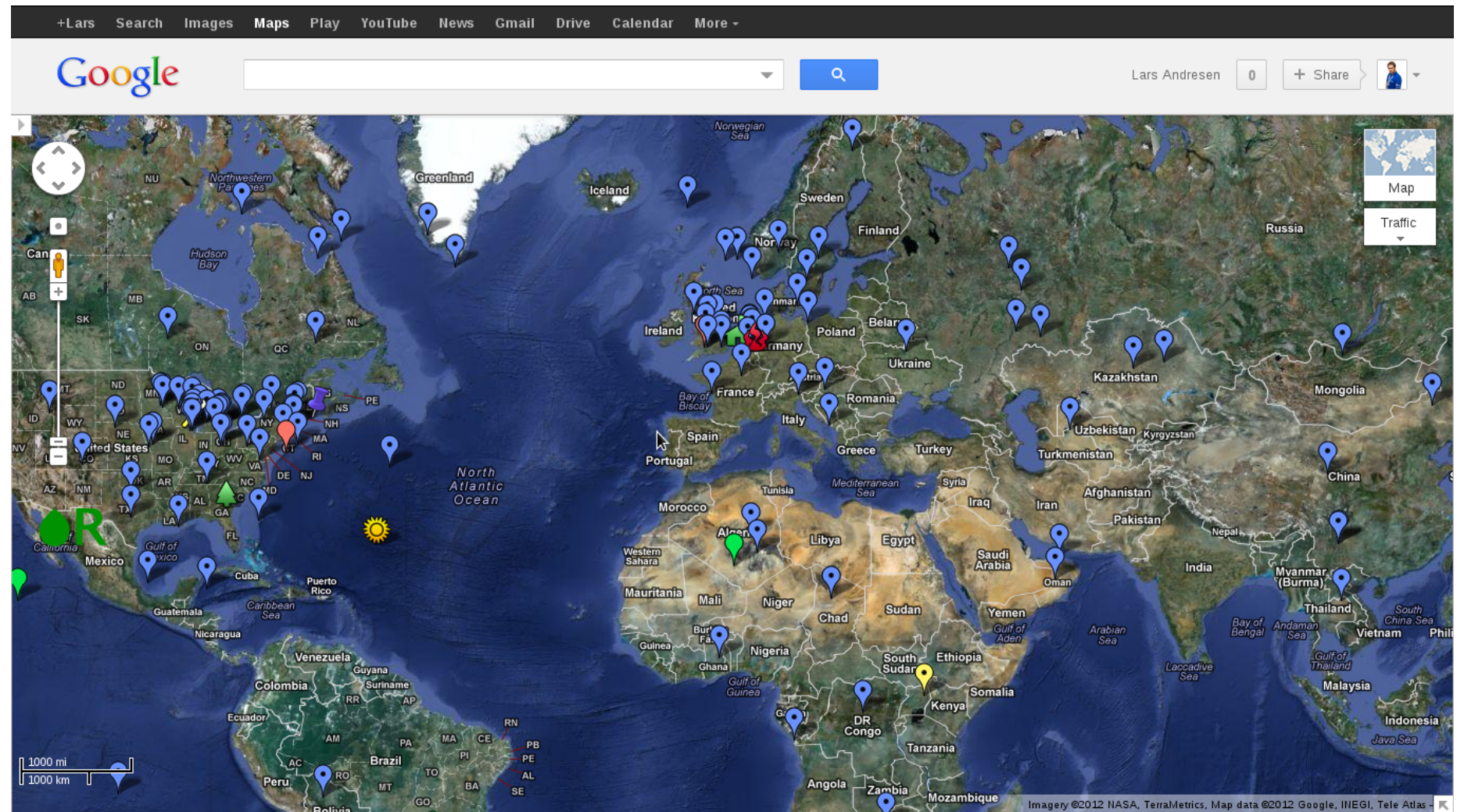

2009

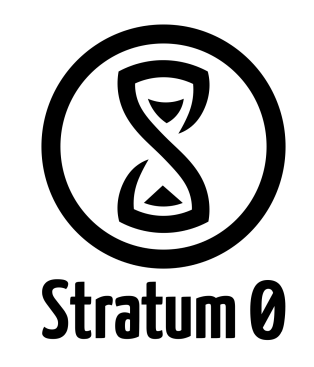

• neuer Drucker: RepRap Prusa Mendel (unser Modell)

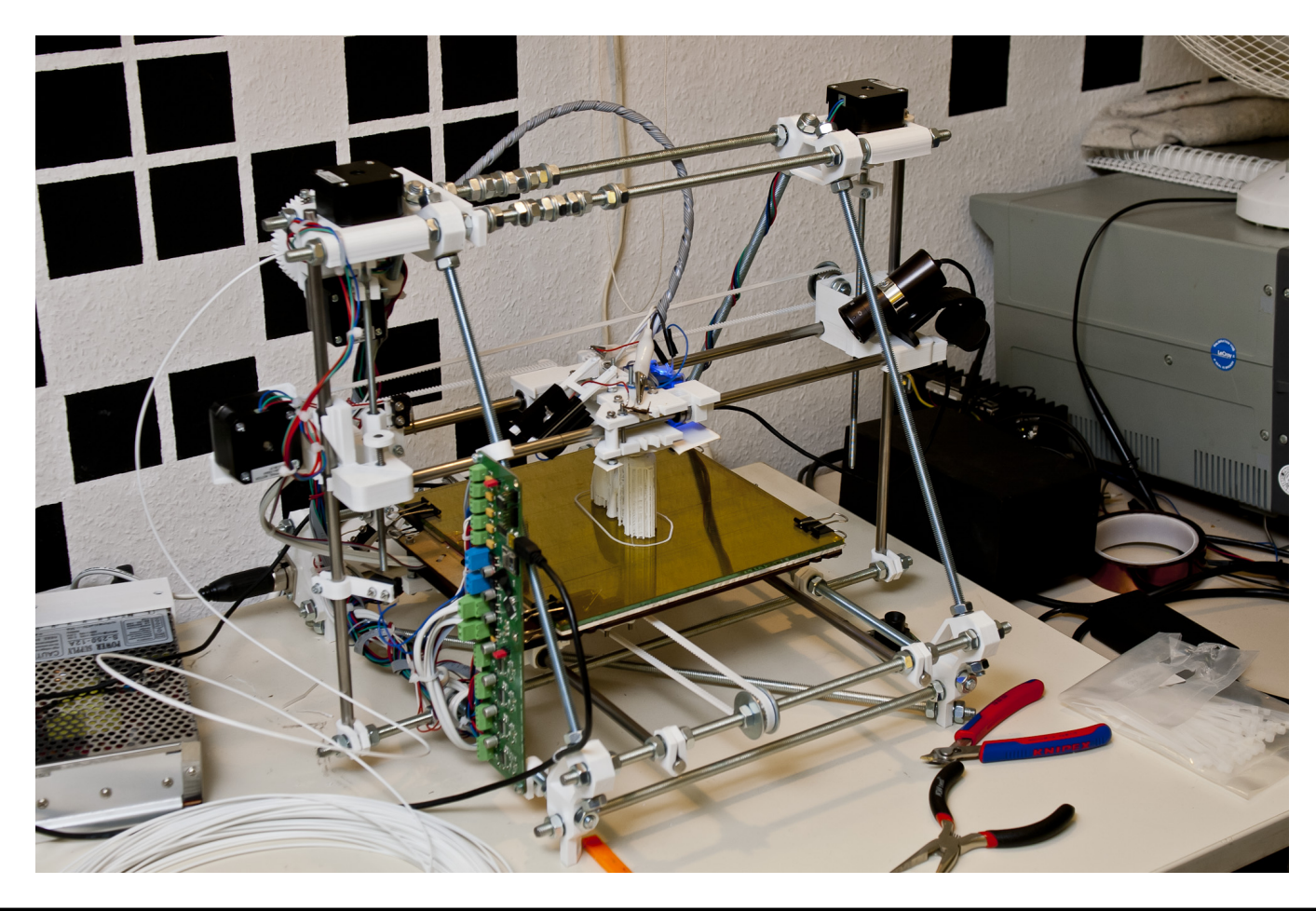

#### aktuell

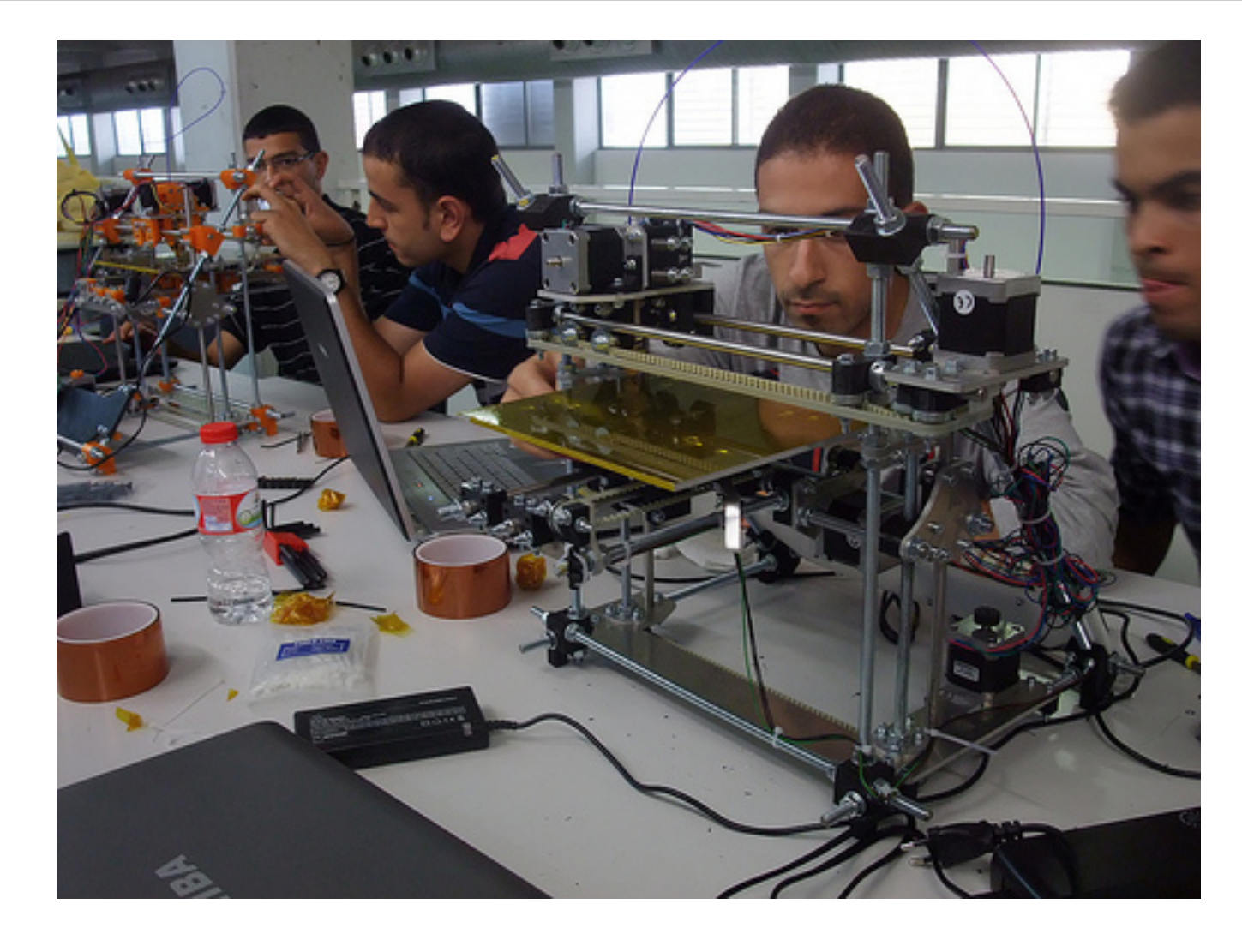

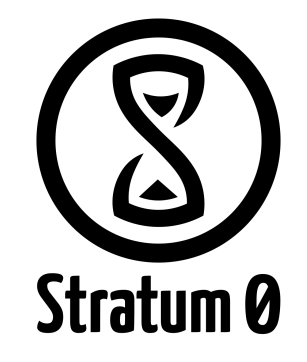

● ca. 30.000 Drucker

#### Software: GPL-lizenziert

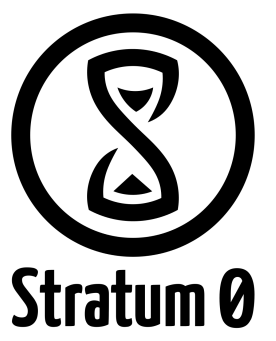

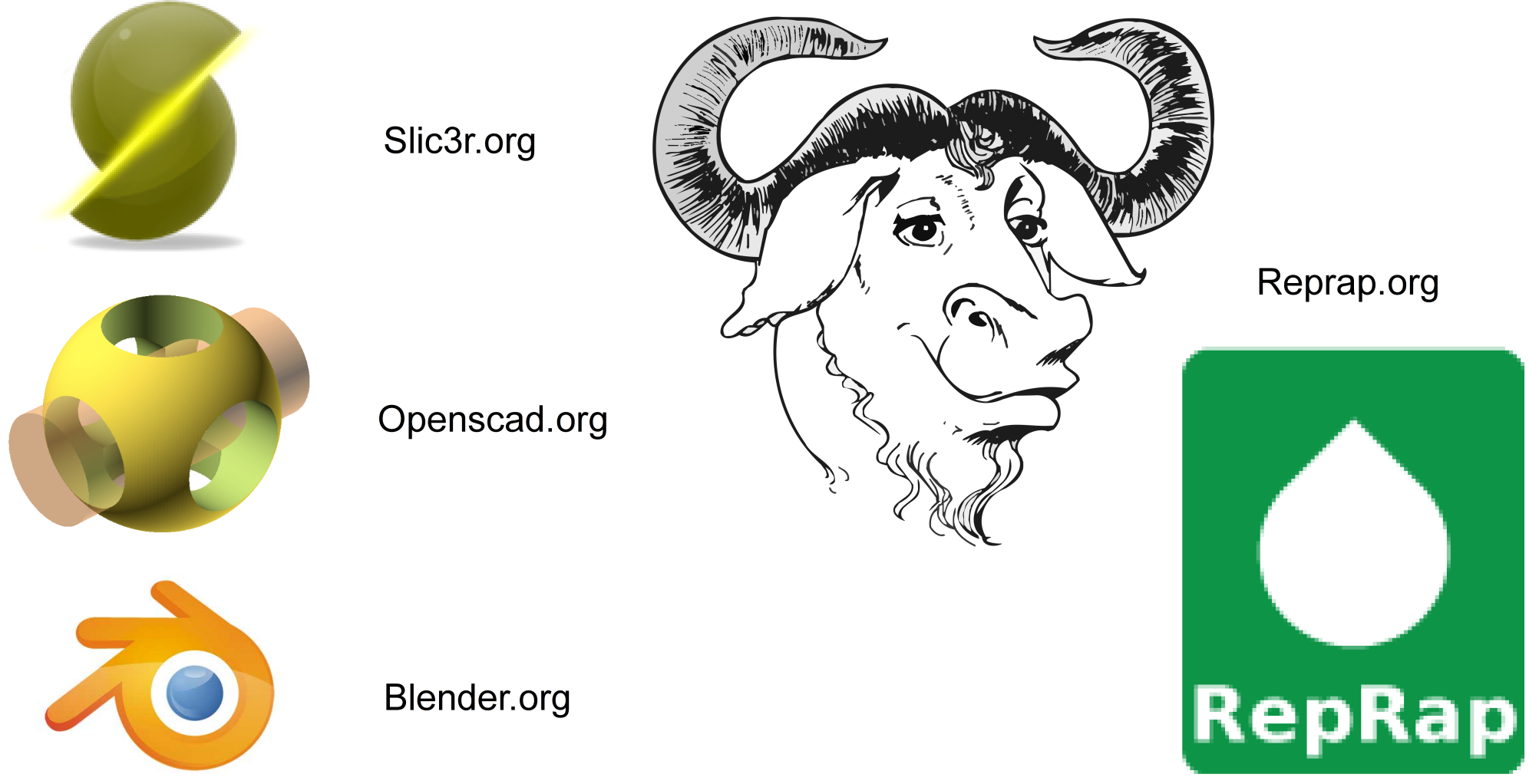

# **Fragen?**

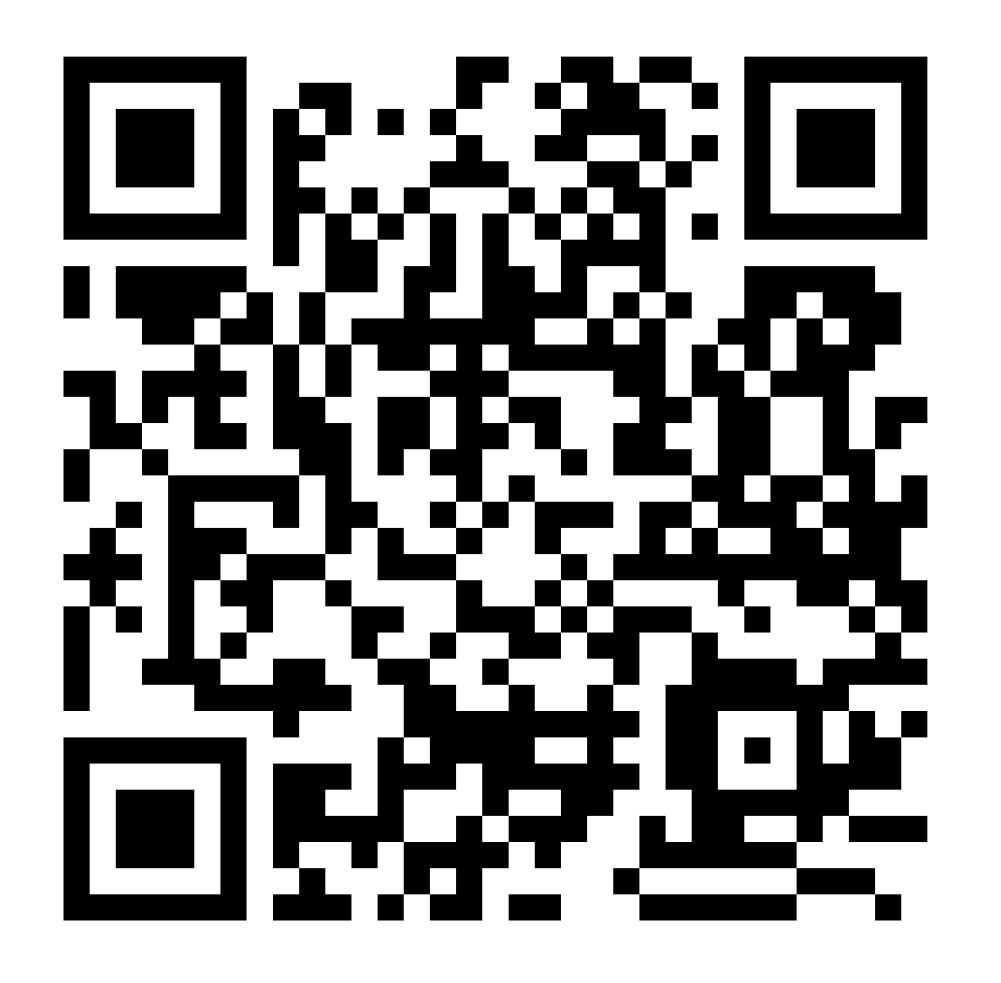

https://stratum0.org/wiki/BarCamp\_Braunschweig\_2012

Twitter: @stratum0 IRC: #stratum0 @ freenode.net https://stratum0.org

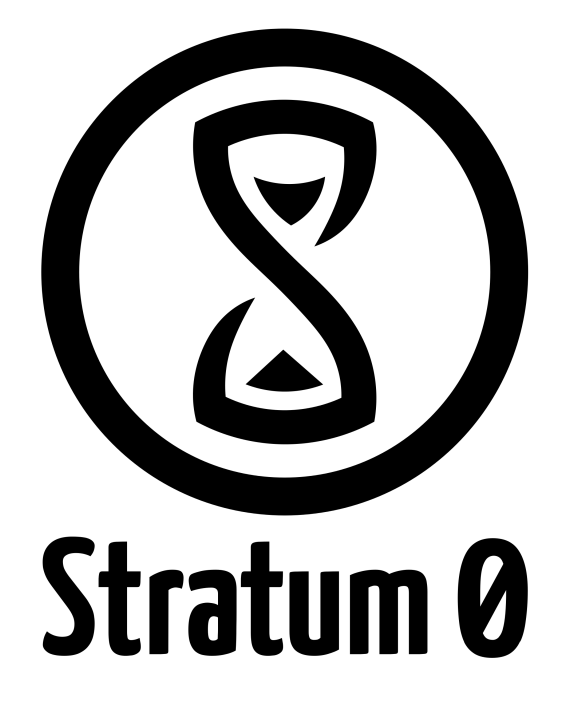